# **SP - 2500**

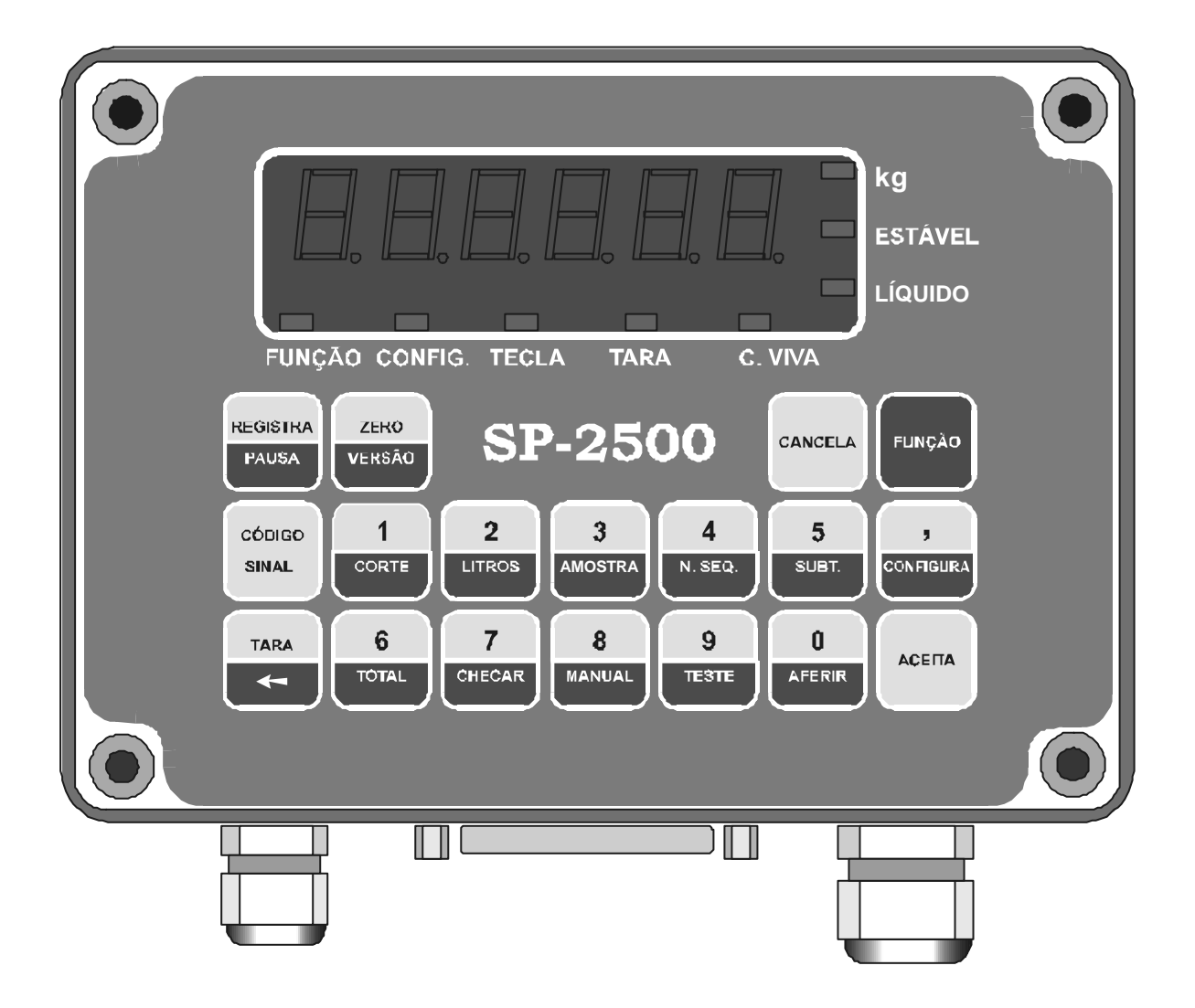

## **MANUAL DE INSTALAÇÃO E OPERAÇÃO**

## E.P.M. Tecnologia e Equipamentos Ltda.

Av. Comendador Gumercindo Barranqueiros, 285 Jardim Samambaia - Jundiaí – SP CEP: 13211-410 Telefone – (0xx11) 4582-5533 www.epmtec.com.br

# MANUAL DE INSTALAÇÃO E OPERAÇÃO DO SISTEMA DE PESAGEM SP - 2500

Data da última revisão: Agosto / 2002

Autor: Departamento Técnico

Número de páginas: 56

#### ÍNDICE

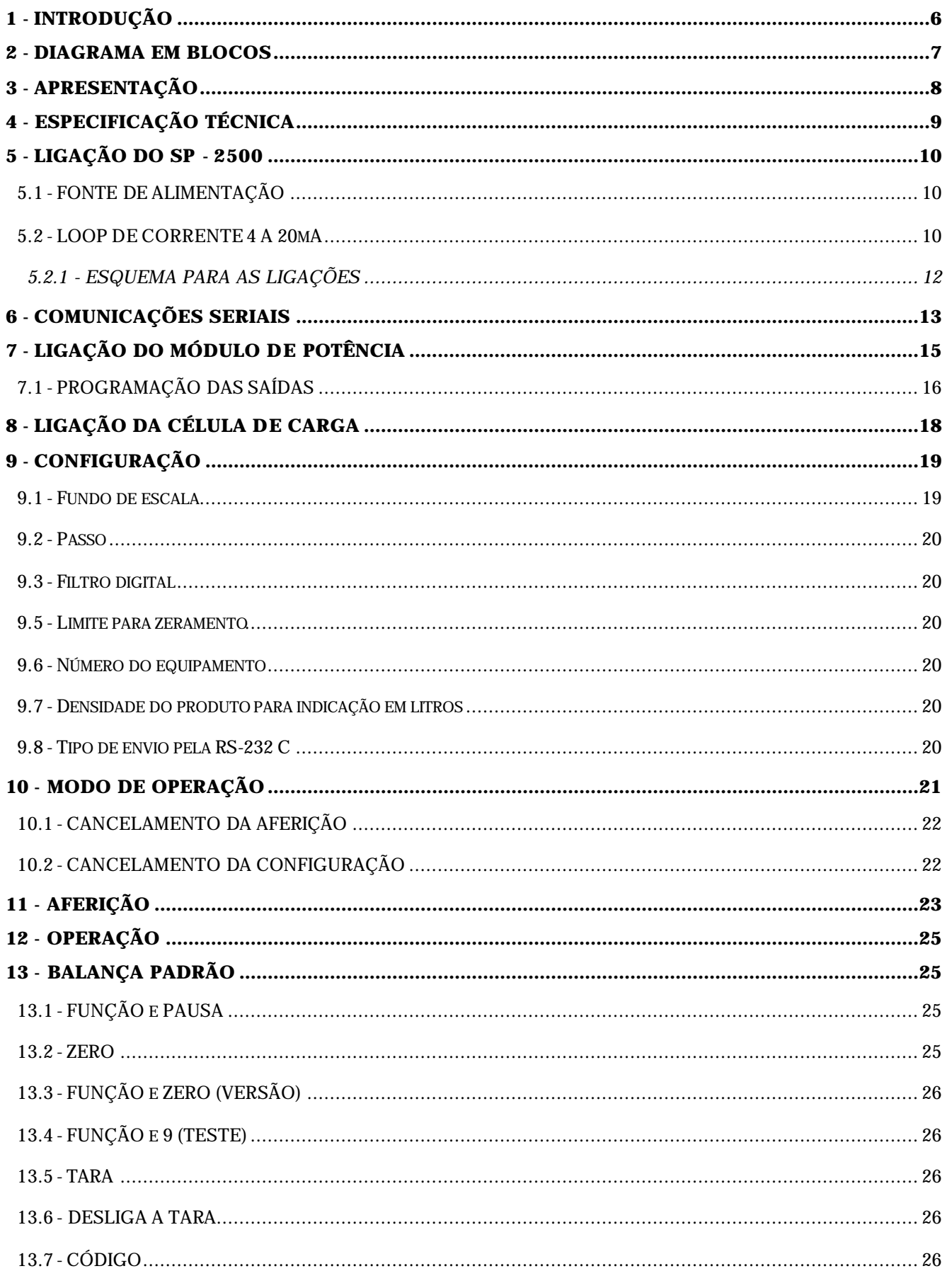

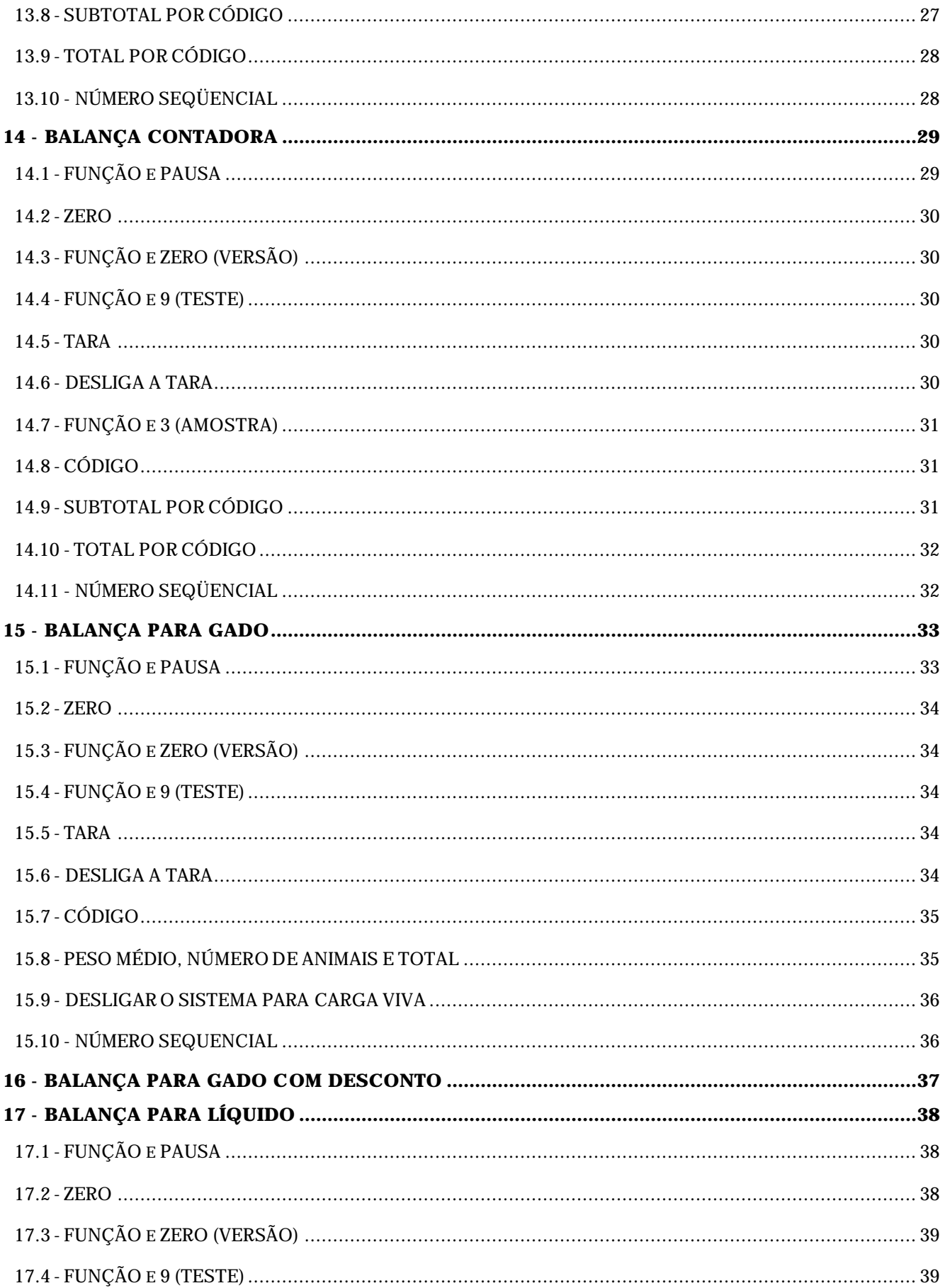

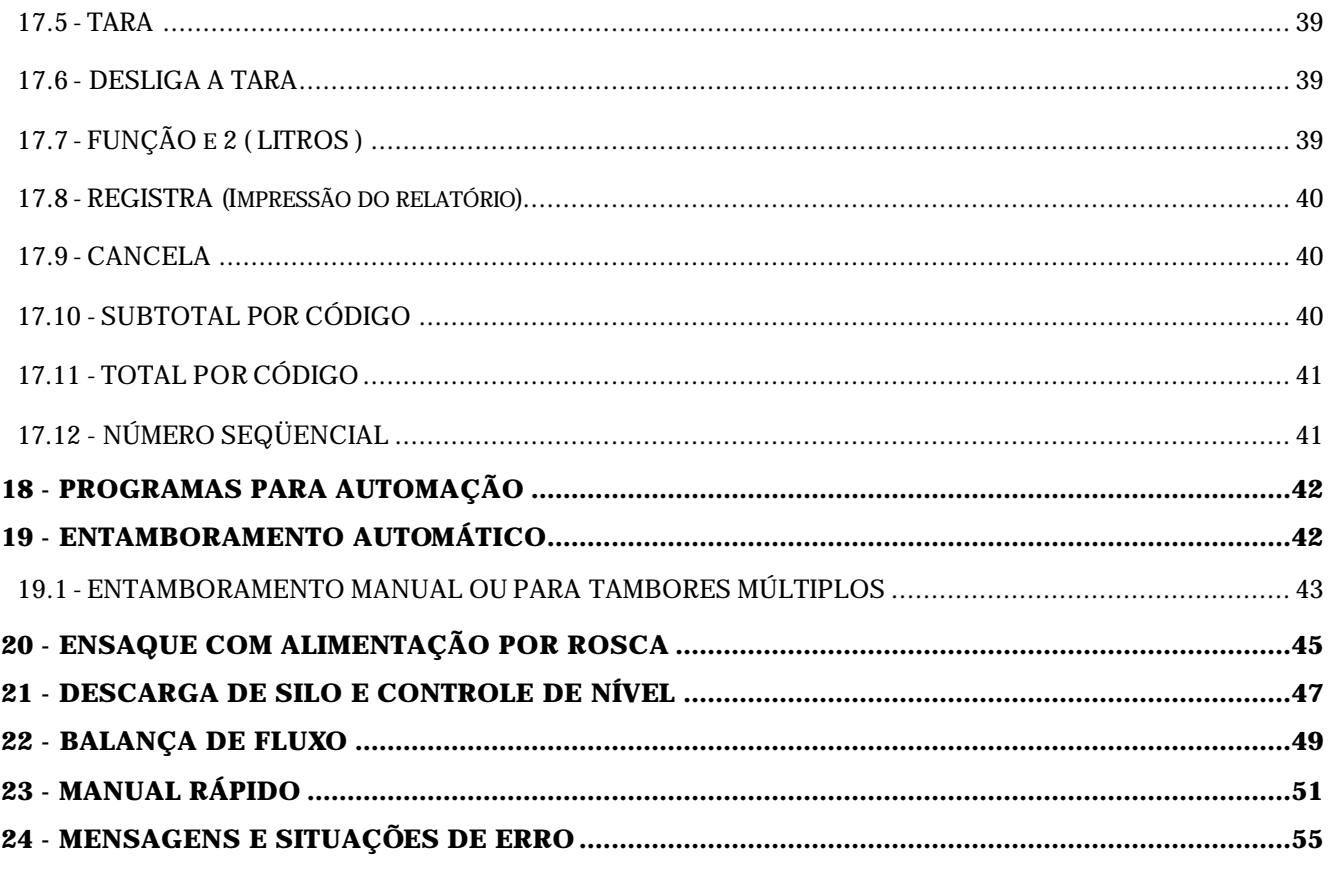

## **1 - INTRODUÇÃO**

O SP - 2500 é um equipamento eletrônico de pesagem robusto, compacto, confiável e de fácil operação.

Sua tecnologia avançada permite que a introdução dos dados de instalação (fundo de escala, menor divisão, filtro digital, número de casas decimais etc.) e de aferição sejam feitas no campo, sem a utilização de qualquer dispositivo externo, e que sejam armazenados em memória não volátil.

Os procedimentos de instalação, configuração e aferição são extremamente simples e podem ser feitos por qualquer pessoa autorizada, seguindo apenas a orientação do manual.

A precisão do SP - 2500 permite seu uso em balanças com resolução de até 1 /10.000  $(0.01\%).$ 

Sua versatilidade permite a aplicação em diversas áreas, como: balanças rodoviárias, ferroviárias, contadoras, plataformas, controle de nível de silos, tanques com a indicação diretamente em litros, pesagens de cargas vivas, etc.

Sua fonte de alimentação admite tensões de 12Vdc até 27Vdc, possibilitando sua ligação direta em baterias ou a qualquer rede elétrica, através de um eliminador de pilhas.

Possui uma saída paralela, padrão "centronics", para interligação direta com qualquer impressora, uma saída serial para interligação com o DG-1000 (display gigante visível até 50m) e outra saída serial, padrão RS-232-C ou 485, para interligação com computadores.

O sistema de pesagem SP - 2500 oferece como opcionais uma saída em loop de corrente 4 a 20mA, com 16 bits de resolução, e um módulo de potência com 4 relés de estado sólido, com capacidade de acionar cargas de até 100W de potência, usados para o acionamento de válvulas solenóides ou contatores, diretamente em 220 VAC. No mesmo módulo existem 4 entradas com acionamento em 220 VAC, para comando remoto de zeramento ou controle de posicionamento de caminhões em balanças rodoviárias, por meio de foto-células.

Com a utilização do módulo de potência, o SP - 2500 pode controlar facilmente: balança para descarga de silo, nível automático em silos, balança de entamboramento, balança de ensaque, balança para verificação etc.

## **2 - DIAGRAMA EM BLOCOS**

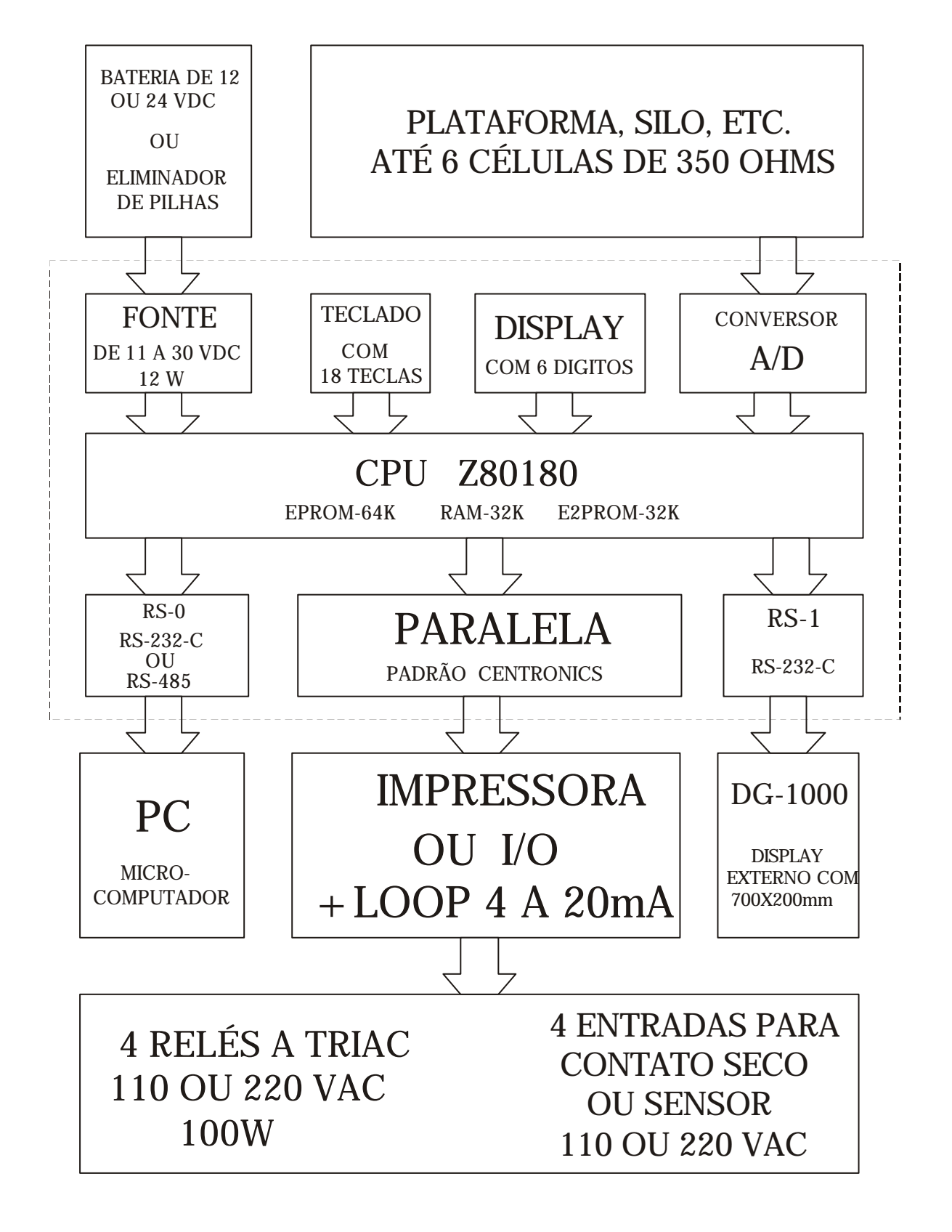

FIGURA 1

## **3 - APRESENTAÇÃO**

O SP - 2500 é montado em caixa de alumínio fundido com pintura eletrostática e teclado de membrana em policarbonato.

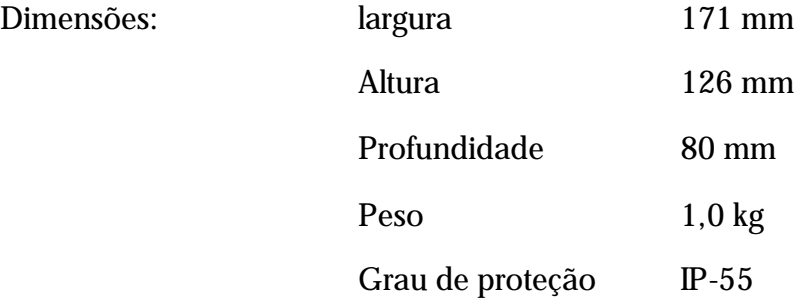

As ligações dos cabos de alimentação, terra, comunicação e célula de carga são feitas através de bornes com parafusos.

A ligação da impressora é feita através de um conector tipo DB-25, e o cabo de interligação é igual ao usado para ligar a impressora num PC.

O módulo de potência, quando usado, é ligado no mesmo conector da impressora, porém o cabo utilizado é fornecido pela EPM.

NOTA: A utilização do **módulo de potência**, **impressora serial** (com CTS) ou **loop de corrente 4 a 20 mA** impede o uso de impressora na saída paralela.

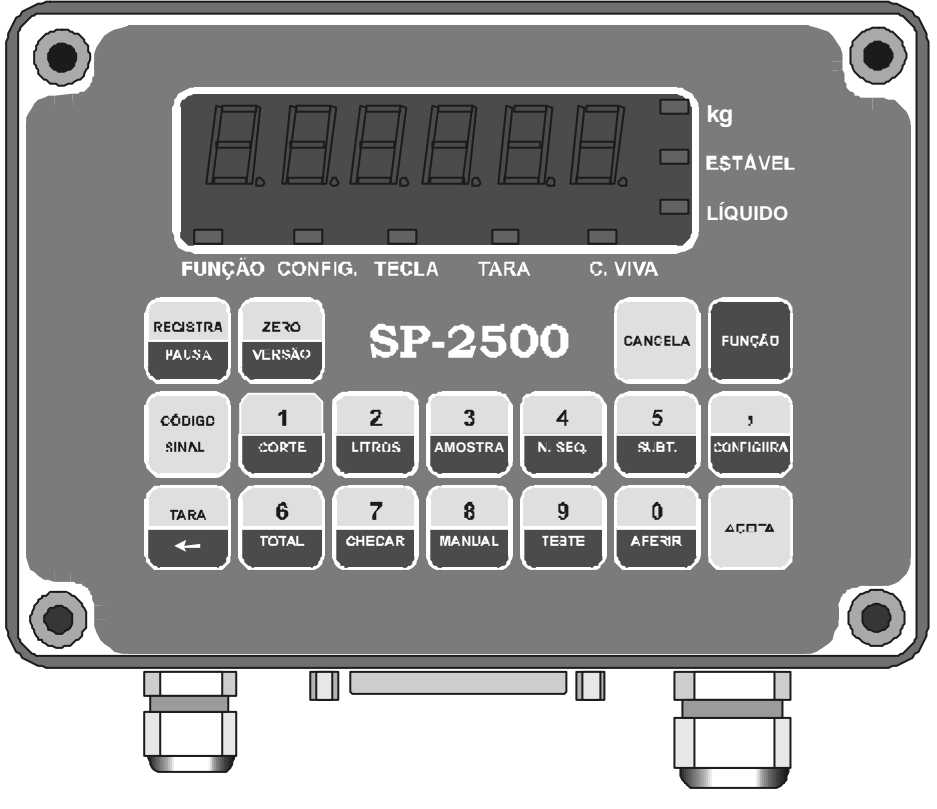

FIGURA 2

## **4 - ESPECIFICAÇÃO TÉCNICA**

CPU Z8S 180 10 VSC ZILOG

EPROM 64K x 8 bits

EEPROM 8K x 8 bits

RAM 32K x 8bits

CONVERSOR A/D sistema de dupla integração

RESOLUÇÃO 1 / 40.000 (0,0025%)

TAXA DE CONVERSÃO 19 medidas por segundo

Faixa do sinal na entrada de 5mVDC a 30mVDC

Alimentação das células +/- 5 VDC @ 100mA

Display a LED vermelho com 15mm de altura

Fonte chaveada com 12 W

Tensão de entrada de 12 VDC a 27 VDC

Proteção contra curto em todas as tensões

5 VDC digital protegido contra sobretensão

Uma saída paralela padrão centronics

Duas saídas seriais padrão RS-232-C

Opcionais:

Uma saída serial padrão RS-485

Loop 4 a 20 mA com resolução de 16 bits

Isolação galvânica no loop

Alimentação do loop de 12 VDC a 30 VDC

4 saídas à relé em estado sólido para 110 VAC ou 220 VAC @ 100W

4 entradas para sinais em 110 VAC ou 220 VAC

## **5 - LIGAÇÃO DO SP - 2500**

#### *5.1 - FONTE DE ALIMENTAÇÃO*

A fonte de alimentação do SP - 2500 pode ser ligada diretamente em baterias de 12 ou 24 VDC, em fontes de 12 até 27 VDC ou na rede elétrica, através de um eliminador de pilha que forneça pelo menos 12W de potência respeitando os valores de tensão citados acima.

Se a tensão de alimentação cair abaixo de 10VDC, a fonte será desligada por 2 segundos, mesmo que a tensão volte imediatamente para 10VDC. Portanto, uma fonte de alimentação com "ripple" muito alto mantém o sistema desligado.

O consumo do SP - 2500 varia de acordo com os opcionais instalados e principalmente com o número de células ligadas (no máximo 6 células com impedância de 350 ohms).

Se um SP - 2500 com uma célula de carga for ligado numa bateria de 12VDC com capacidade de 6,5 Ah, o sistema funcionará por mais de 30 horas.

#### *5.2 - LOOP DE CORRENTE 4 A 20mA*

Opcionalmente, o SP - 2500 é fornecido com uma saída em loop de corrente de 4 a 20 mA, com isolação galvânica.

A utilização da saída em loop impossibilita a utilização da saída paralela "centronics" para a impressora. A ligação deve ser feita como mostra a figura 3, e o SP - 2500 deve estar configurado para trabalhar com o LOOP. (veja o capítulo MANUAL RÁPIDO).

Como essa saída é isolada do SP - 2500, é necessária uma alimentação independente para o loop, que deve estar entre 12 e 30 VDC, e a impedância de entrada do equipamento de medida mais o cabo de interligação deve estar entre 5 e 500 ohms.

O SP – 2500 tem 4 configurações diferentes para a saída loop de corrente, que podem ser utilizadas da seguinte maneira:

- Configuração 1 O loop de corrente tem uma pequena excursão negativa (como descrito na tabela abaixo) e o valor da corrente é o valor do peso líquido (descontado o valor da tara);
- Configuração 2 O loop de corrente tem uma pequena excursão negativa (como descrito na tabela abaixo) e o valor da corrente é o valor do peso bruto (não descontado o valor da tara);
- Configuração 3 O loop de corrente não tem excursão negativa e o valor da corrente é o valor do peso líquido (descontado o valor da tara). Nessa situação peso zero ou negativo corresponde a corrente de 4 mA, e o valor do fundo de escala ou sobrecarga corresponde a corrente de 20 mA;
- Configuração 4 O loop de corrente não tem excursão negativa e o valor da corrente é o valor do peso bruto (não descontado o valor da tara). Nessa situação peso zero ou negativo corresponde a corrente de 4 mA, e o valor do fundo de escala ou sobrecarga corresponde a corrente de 20 mA;

A tabela abaixo exemplifica o funcionamento em 10.000 e 4.000 divisões utilizando excursão negativa:

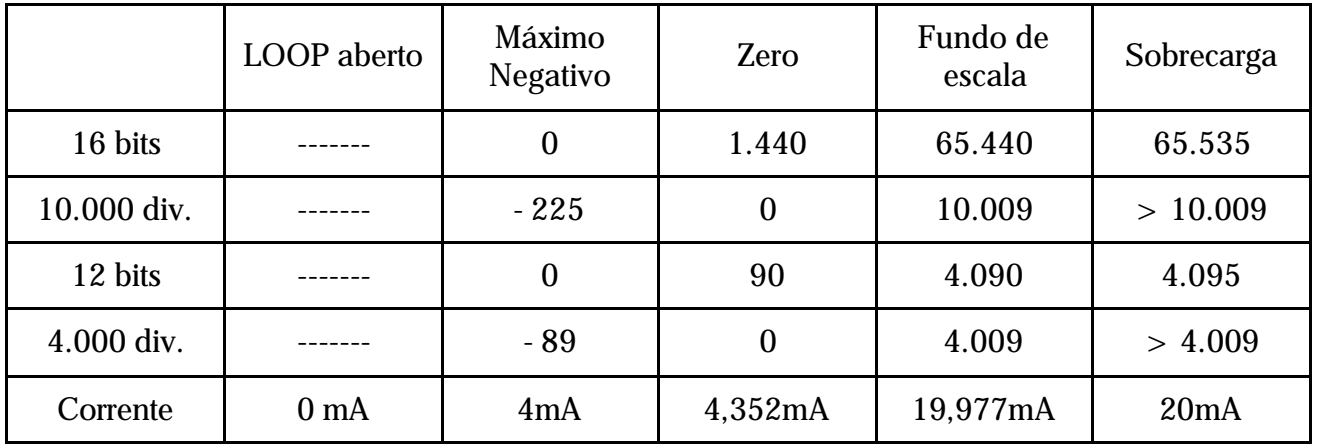

Note que o fundo de escala é sempre acrescido de 9 divisões. Veja a configuração de fundo de escala.

#### *5.2.1 - ESQUEMA PARA AS LIGAÇÕES*

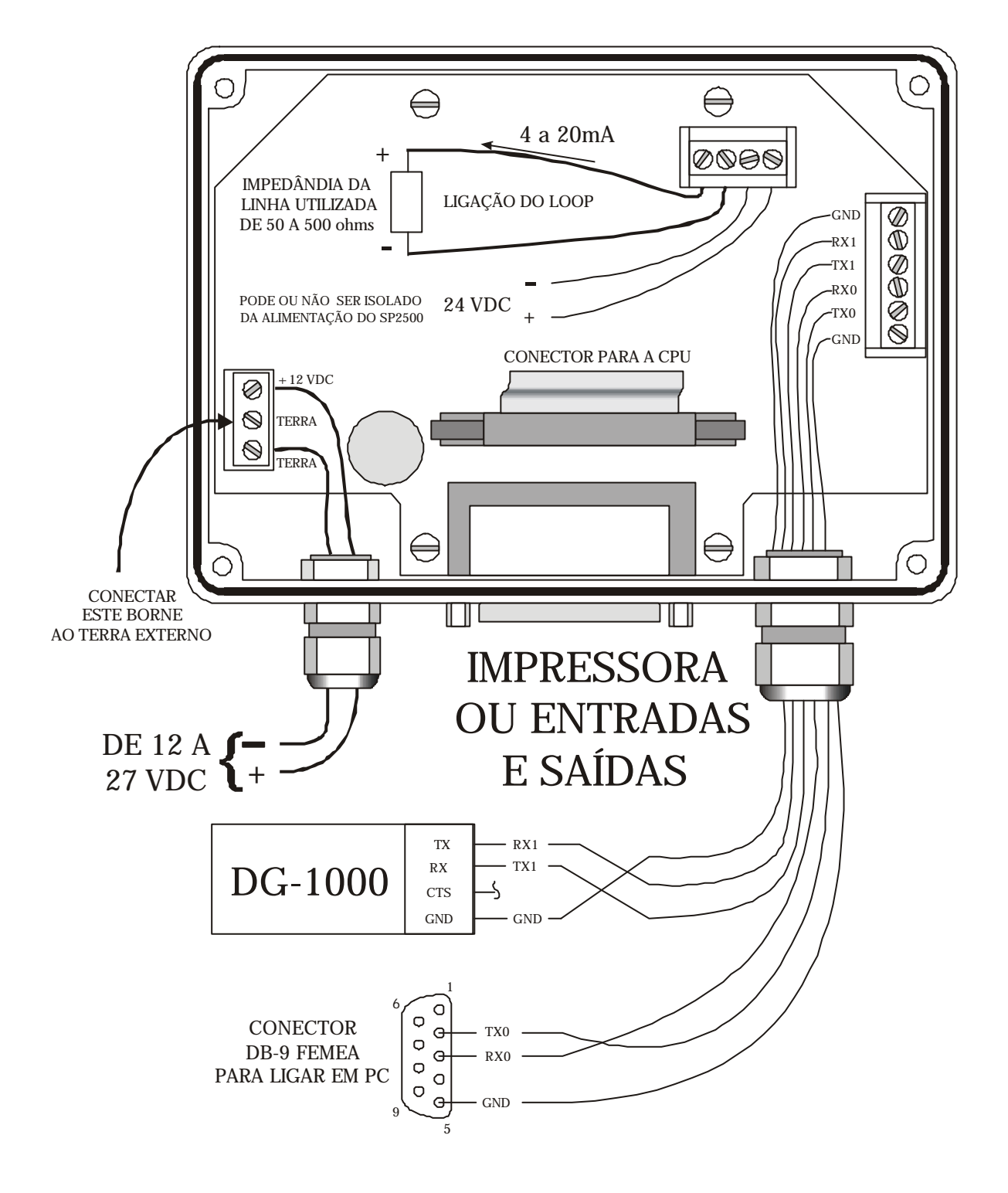

FIGURA 3

## **6 - COMUNICAÇÕES SERIAIS**

O SP - 2500 possui duas saídas seriais padrão RS-232 C para interligação com periféricos.

A saída 0 foi concebida para ser ligada num PC e está programada para trabalhar com 9600 bauds, paridade par, 8 bits e 2 stop bits.

Os dados enviados são:

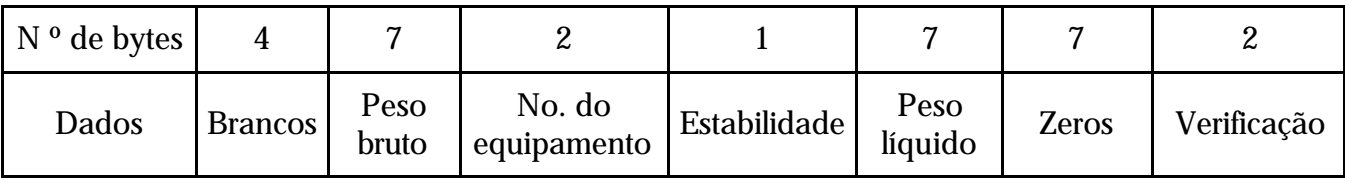

Opcionalmente, a EPM pode fornecer programas para o tratamento dessas informações.

Utilizando na comunicação programas fornecidos pela EPM, os dados transferidos para o programa aplicativo não terão os 4 brancos iniciais e os 2 bytes de verificação final, os 7 zeros são enviados apenas para o formato do dado enviado se tornar compatível com outros programas da EPM.

O peso é enviado em ASCII, com 7 dígitos, sendo 6 para os algarismos e um para o ponto decimal.

Se o dígito de estabilidade for 0, o peso está instável e, se for 1, está estável.

Os dois bytes de verificação contêm a soma (XOR) dos 24 bytes anteriores (os brancos não entram), e o resultado é dividido em dois bytes ASCII. Por exemplo, se o XOR der 82, os bytes de verificação serão 38H e 32H. Esse procedimento garante que circulem na linha somente caracteres ASCII.

O SP - 2500 envia os dados somente quando o peso está estável. Para que o peso seja continuamente enviado, deve ser mudada a configuração. Veja o capítulo sobre configuração do equipamento.

Se o SP - 2500 estiver programado para controlar as entradas e saídas, o envio do peso pela serial será controlado remotamente pela ENTRADA 1 da caixa **módulo de potência**. Esse recurso é utilizado em balanças com foto-célula de posicionamento.

Essa saída serial pode, opcionalmente, ser usada para comandar uma impressora serial, mas, como essa interligação exige um controle adicional (CTS), será preciso utilizar uma linha da serial 1, que não poderá mais ser utilizada com o DG-1000. O strap CTS localizado próximo ao conector das seriais deve ser ligado e o strap RX1 deve ser desligado. Além disso, é necessário um programa específico feito pela EPM.

O SP - 2500, opcionalmente, pode ser instalado com uma RS - 485, mas, nesse caso, ficam inutilizadas as saídas RS-232 C e a saída paralela centronics.

A outra saída RS-232 C (RS-1) foi idealizada para ser usada com o display gigante fabricado pela EPM, o DG-1000.

Esse display tem dígitos com 100mm de altura e é visível a até 50m de distância.

Essa saída serial é programada com 4800 bauds, paridade par, 8 bits e 2 stop bits. Os dados são enviados da seguinte forma:

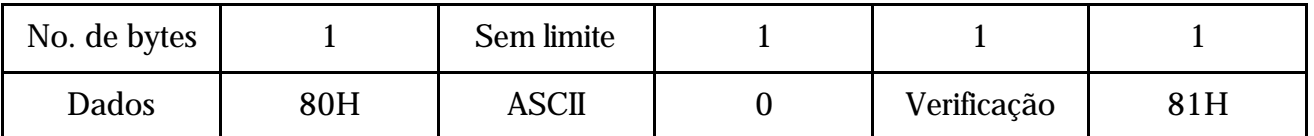

O byte 80H indica o inicio de uma transmissão, e o byte que indica o fim da transmissão é 81H.

Não existe limite na quantidade de dados enviados entre os bytes de início e fim, mas somente serão escritos os primeiros dígitos que couberem. O ponto decimal deve ser enviado como um byte, mas não ocupa espaço no display.

No final dos dados é enviado um 0 e em seguida o byte de verificação que é a soma (ADD) direta de todos os bytes anteriores, menos o de início.

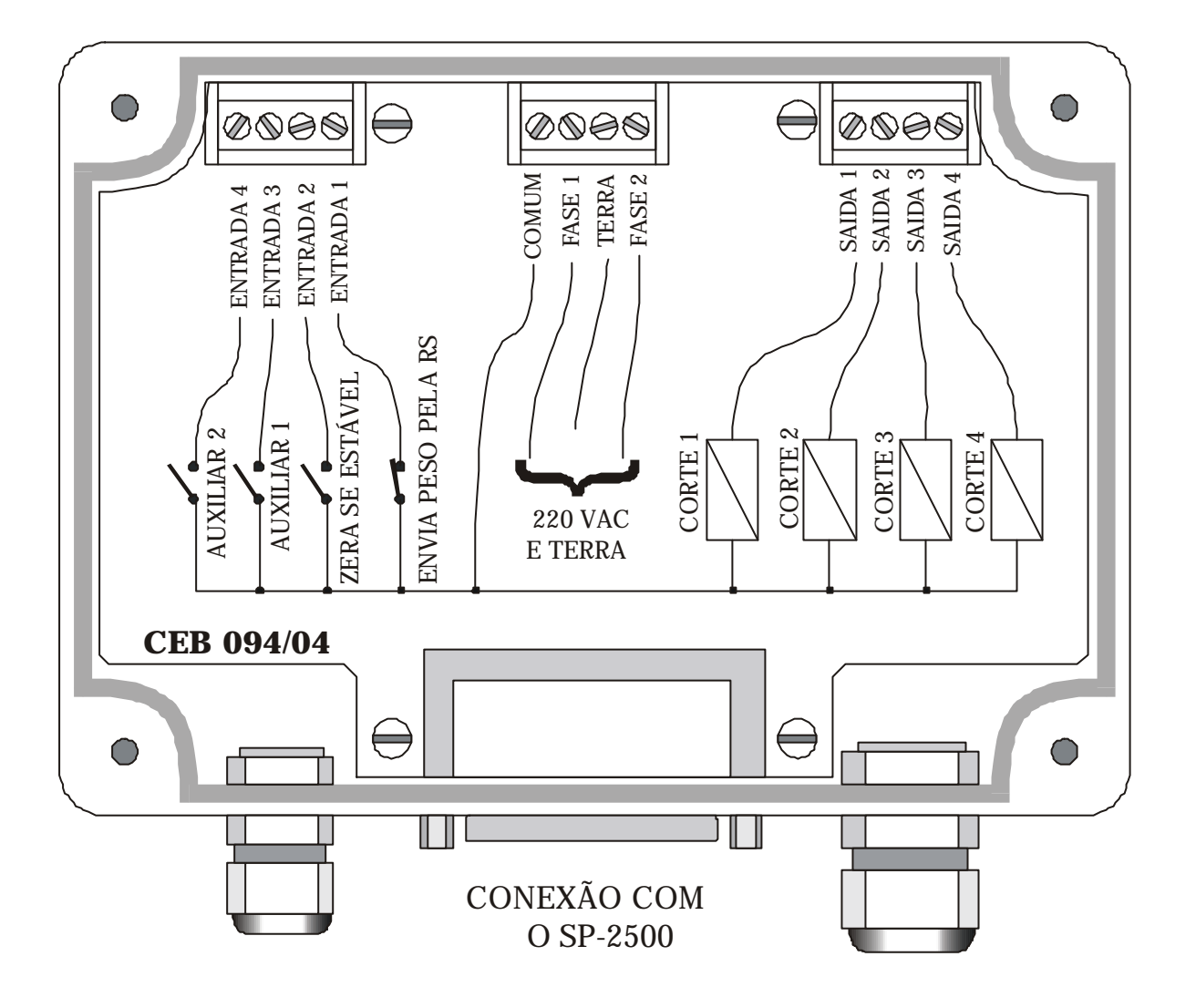

## **7 - LIGAÇÃO DO MÓDULO DE POTÊNCIA**

#### FIGURA 4

O SP - 2500 pode ser fornecido com 4 entradas e 4 saídas em 110 ou 220VAC. Essas entradas e saídas são isoladas opticamente do comando do SP - 2500.

A instalação do módulo de potência requer que o SP - 2500 seja configurado para sua utilização. (Veja o capitulo 10 – MODO DE OPERAÇÃO).

Quando o módulo de potência estiver instalado, não é possível a utilização da saída paralela centronics para a impressora, já que a conexão entre o SP - 2500 e o módulo de potência é feita através do conector DB-25, com um cabo fornecido pela EPM.

As entradas podem ser ligadas em contatos livres de tensão ou em sensores ópticos ou indutivos NA ou NF que funcionem a dois fios, em 110 ou 220 VAC.

Se a tensão utilizada for 110VAC, devem ser ligados os 4 straps (110) correspondentes na placa do módulo de potência.

O SP - 2500 pode ser configurado para 12 aplicações diferentes. Em todas as aplicações pode ser usado o módulo de potência. Nas aplicações padrão, contadora, gado e pesagem de líquidos, as entradas e saídas funcionam da seguinte maneira:

Se a ENTRADA 1 estiver aberta, o SP - 2500 **não** envia o peso para o PC através da RS. Se essa entrada for acionada, o SP - 2500 passa a enviar o peso para o PC. Esse sistema é usado em controle de posicionamento de caminhões em balanças rodoviárias, através de foto-células.

A ENTRADA 2, quando acionada, **zera** a balança, se o valor do peso estiver estável e dentro do limite permitido para essa operação, conforme definido durante a configuração. (Veja o capítulo 10 MODO DE OPERAÇÃO).

As outras duas entradas são auxiliares e tem função definida em programas específicos. Veja o capítulo sobre programas para automação.As entradas não têm efeito enquanto o strap AFERE estiver colocado.

As saídas são relés de estado sólido que podem acionar cargas em corrente alternada, com potência de até 100 W, em 110 ou 220VAC. Essa potência é suficiente para acionar diretamente válvulas solenóides, contatores, lâmpadas sinalizadoras, etc.

Cada saída é acionada quando um determinado valor de peso é atingido. Esses valores são programados através da FUNÇÃO e 1(CORTE). Esse comando é aceito em todos os programas do SP - 2500, mas se o módulo de potência não estiver instalado, nada será acionado.

Em qualquer programa, se o SP - 2500 estiver configurado para funcionar com o módulo de potência, a impressora será desabilitada.

#### *7.1 - PROGRAMAÇÃO DAS SAÍDAS*

Digite FUNÇÃO e 1 (CORTE), e o display mostrará **Cort 1**, indicando que deve ser colocado o valor do corte da SAÍDA 1. Digite qualquer tecla para ver o valor anteriormente programado, que pode ser mudado digitando-se o novo valor.

Termine a operação com **ACEITA**. Após o **ACEITA**, aparece **Cort 2** no display**,** indicando que o próximo valor a ser programado corresponde à SAÍDA 2.

A seqüência se repete até a programação do quinto valor (**Cort 5**), que não corresponde a uma saída, mas é usado para conferir a existência de vasilhame em sistemas de enchimento automático.

Do programa "padrão" até o programa "litros", a saída permanecerá sem tensão até que o peso sobre a balança fique maior ou igual ao valor programado para o corte. Contato NA.

É possível inverter o acionamento do contato de NA para NF. Para isso, antes de colocar o valor do corte, digite a tecla REGISTRA e serão acesos dois traços no display, indicando contato NF e, depois, digite o valor do corte.

Se o valor do corte for negativo e o contato NF, o símbolo que aparecerá antes do valor do

corte será três traços, sendo um quando se digita o sinal e os outros dois quando for digitada a tecla REGISTRA.

Terminada a programação, o SP - 2500 volta a indicar o peso.

Já do programa "carga 1" até o "flu 2" as saídas são pré definidas, havendo tensão quando for acionada e sem tensão quando estão desacionadas.

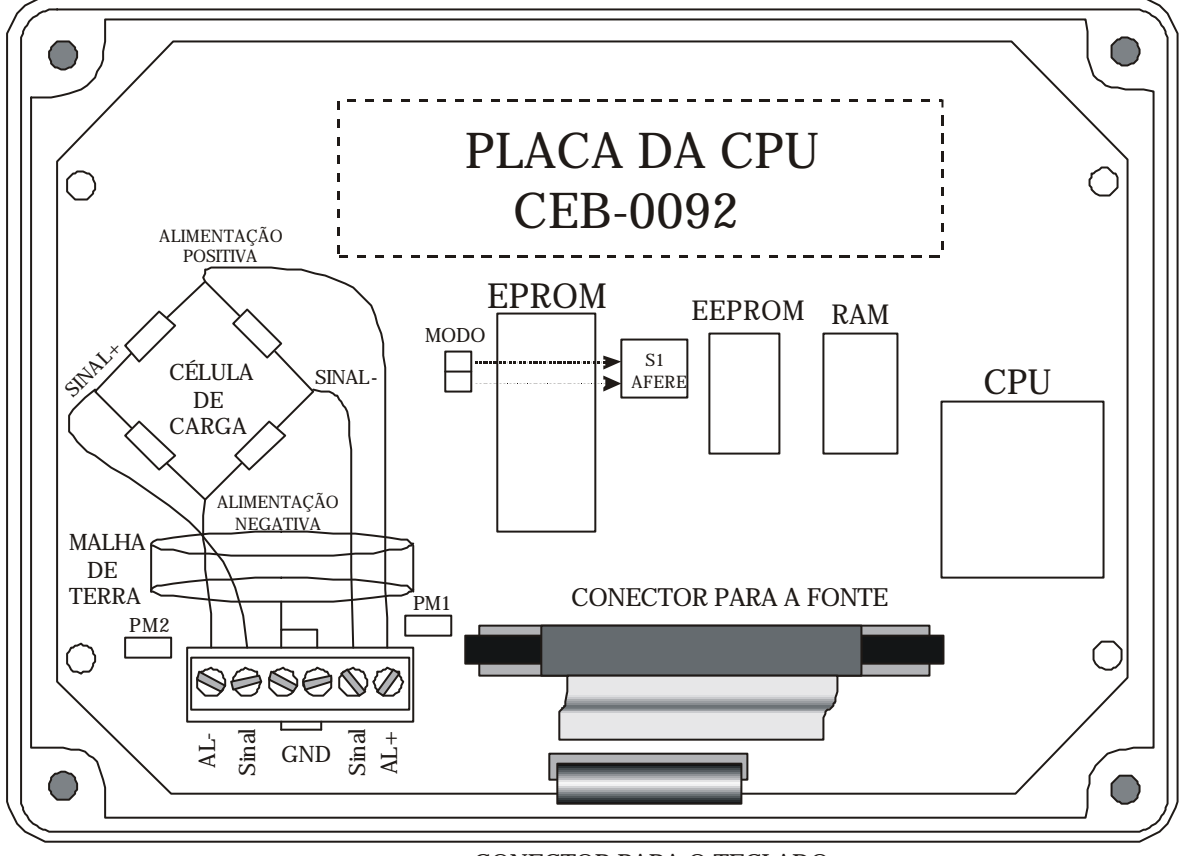

## **8 - LIGAÇÃO DA CÉLULA DE CARGA**

CONECTOR PARA O TECLADO

#### FIGURA 5

O SP - 2500 pode ser ligado em balanças que utilizem **uma** até **quatro** células de carga com impedância de 350 ohms ou **seis** até **doze** células com impedância de 700 ohms.

A ligação pode ser feita colocando-se todas as células em paralelo, ou através de uma caixa de junção EPM.

Normalmente a conexão de 4 ou mais células exige-se uma caixa de junção para o ajuste dos cantos da balança.

Ao utilizar mais de uma célula de carga, é importante que a diferença de sensibilidade entre as células seja no máximo 0,1%.

Com três ou mais células de carga, é preciso ligar os straps de peso morto **PM1** e ou **PM2** (mostrado na figura acima).

## **9 - CONFIGURAÇÃO**

O SP - 2500 deve ser configurado para ficar compatível com a balança.

Para configurar o SP - 2500, coloque o strap AFERE e proceda da seguinte maneira:

Digite **FUNÇÃO CONFIGURA** e o display mostrará **CAPAC.** , indicando que deve ser colocado o valor da capacidade máxima da balança.

Digite qualquer tecla para ver o valor atualmente configurado. Se quiser modificá-lo, digite o novo valor e **ACEITA**.

Se for digitado um valor inválido, a mensagem **Erro** será escrita no display. Digite qualquer tecla para o sistema voltar a mostrar o item atual.

Os itens que devem ser configurados são:

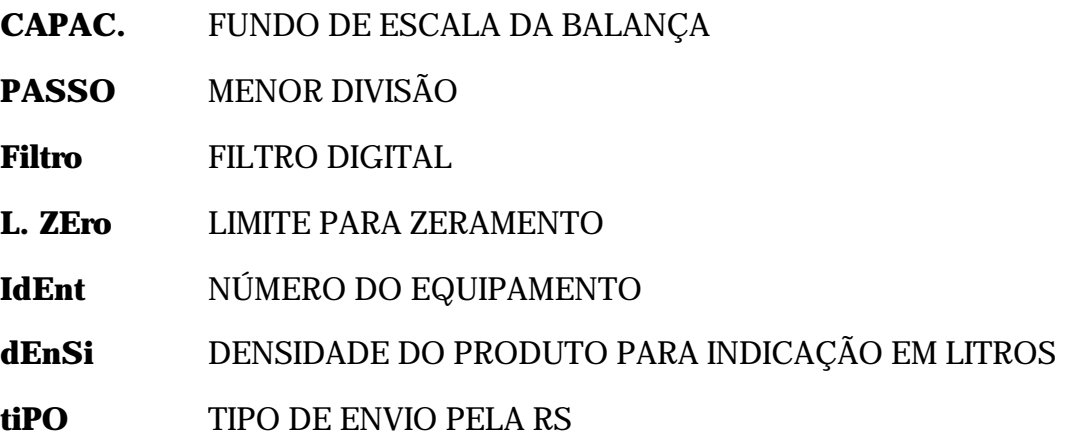

A seguir, uma explicação detalhada de cada item.

#### *9.1 – FUNDO DE ESCALA*

É a capacidade máxima da balança (ex. 80000; 5000; 10 etc.). Se o número de dígitos do fundo de escala mais o número de casas decimais colocado na menor divisão for maior que 6, aparecerá escrito **Erro** no display, porque o valor não caberá no display de 6 dígitos.

Obs.: O SP - 2500 apresenta 9 divisões acima desse valor programado. Essas 9 divisões são somadas ao fundo de escala automaticamente.

#### *9.2 - PASSO*

É o menor incremento (passo) mostrado no display (ex. 10kg, 2kg, 0,5kg, 0,50kg, 0,025kg etc.). Deve ser colocado um valor compatível com o número de casas decimais e a divisão aritmética do **fundo de escala** pela **menor divisão** não deve ser maior que 10.000.

#### *9.3 – FILTRO DIGITAL*

É um sistema de filtragem das medidas de peso. Essa filtragem elimina instabilidade causada por vibrações na plataforma. São aceitos os valores 0, 1, 2, 3, 4, 5 e 6. Quanto maior o valor colocado, mais estável fica a medida, mas leva mais tempo para atingir o valor final do peso. Os valores mais usados são 4 e 5.

#### *9.5 – LIMITE PARA ZERAMENTO*

É o valor máximo em kg que pode ser zerado pela tecla **ZERO.** Somente são válidos valores abaixo de 50% do fundo de escala. Para balanças comerciais, a legislação permite zeramento somente até 4% do fundo de escala.

#### *9.6 – NÚMERO DO EQUIPAMENTO*

O SP - 2500 pode ser ligado numa linha serial RS-232 C ou RS-485 e esse número é enviado para identificação do equipamento. Pode ser colocado qualquer número de 2 dígitos.

#### *9.7 – DENSIDADE DO PRODUTO PARA INDICAÇÃO EM LITROS*

É o valor da densidade do produto em kg/l. O SP - 2500, quando programado como balança para líquidos, divide o peso sobre a balança pela densidade para indicar o valor em litros, quando solicitado pela FUNÇÃO e 2 (LITROS). Este item não tem função nos outros programas.

#### *9.8 – TIPO DE ENVIO PELA RS-232 C*

Determina se o valor do peso enviado pela RS-232 C é feito somente quando estável ou se toda medida é enviada. Colocando 0 enviará somente quando o peso estiver estável. Colocando 1, o peso será continuamente enviado.

## **10 - MODO DE OPERAÇÃO**

O SP - 2500 tem doze modos de operação selecionáveis pela **configuração**.

Para entrar nessa configuração, coloque o strap na posição AFERE e digite a seguinte seqüência de números: 7654321. Em seguida aparece no display **ProG** , indicando que esse item seleciona o tipo de operação do SP - 2500.

Digite qualquer tecla e o display mostrará o modo anteriormente configurado.

O número desse item seleciona o modo. Os modos possíveis são:

- 0 Balança padrão
- 1 Balança contadora
- 2 Balança de gado sem desconto
- 9 Balança de gado com desconto
- 3 Balança para pesagem de líquido
- 4 Entamboramento com grossa separada da fina
- $5$  Entamboramento com grossa = grossa + fina
- 6 Descarga de silo com grossa separada da fina
- 7 Descarga de silo com grossa = grossa + fina
- 8 Programa especial
- 10 Balança de fluxo com grossa separada da fina
- 11 Balança de fluxo com grossa  $=$  grossa  $+$  fina

A descrição dos programas é mostrada no capítulo **OPERAÇÃO**.

Nos programas 4, 5, 6, 7, 8, 10 e 11 a programação da impressora e do módulo de potência não é solicitada, sendo configurado automaticamente sem impressora e com módulo de potência, saltando portanto para a configuração do loop.

Nos programas 0, 1, 2, 3 e 9, depois de digitado o número correspondente ao programa desejado, digite ACEITA e aparecerão no display as letras **InPr**, indicando que o próximo item a ser configurado se refere à utilização ou não da impressora. Aperte qualquer tecla e será mostrado 0 se a impressora não for usada e 1 se for usada.

Depois de programada a impressora, digite ACEITA, e o display mostrará **Ent.SAI**, indicando que o próximo item a ser configurado se refere à utilização ou não do módulo de potência.

Aperte qualquer tecla. Se o display mostrar 0, significa que o módulo de potência não é usado; se mostrar 1, significa que o módulo de potência é usado.

Se configurado 1 (módulo ligado) a impressora será automaticamente desabilitada.

Digite ACEITA, e o display mostrará **LooP**, indicando que o próximo item a ser configurado se refere à utilização ou não do loop de corrente 4 a 20mA.

Aperte qualquer tecla. Será mostrado 0 se o loop não for usado, 1 se o loop for usado enviando o valor líquido da pesagem com excursão negativa, 2 para o envio do valor bruto com excursão negativa, 3 se o loop for usado enviando o valor líquido da pesagem sem excursão negativa e 4 o loop envia o valor bruto sem excursão negativa (verifique capítulo 5)

Se configurado 1 até 4 (loop ativo), a impressora será automaticamente desabilitada.

Digite ACEITA, e o display mostrará **tArA**, indicando que o próximo item a ser configurado se refere à permissão para a utilização dos comandos de tara.

Aperte qualquer tecla. Se configurado 0, as teclas de tara e tara manual são desabilitadas. Se configurado 1 , somente a tecla de tara manual será desabilitada e, se for configurado 2, nenhuma das teclas será desabilitada.

Digite ACEITA, e o display mostrará **n. SEq**, indicando que o próximo item a ser configurado se refere à permissão para a mudança do número seqüencial.

Digite qualquer tecla. Se configurado 0, não será permitida a alteração do número seqüencial durante a operação e, se configurado 1, será permitido.

Aperte ACEITA, o sistema gravará as configurações e voltará a indicar peso.

Terminada a configuração, retire o strap da posição AFERE.

#### *10.1 - CANCELAMENTO DA AFERIÇÃO*

Para se fazer este cancelamento o strap deve estar na posição **AFERE.** Digite a seqüência **8164320.** O display passa a mostrar a mensagem **AFr. AP,** indicando que a aferição foi cancelada e volta à operação normal.

Terminada a configuração, se não necessitar fazer mais nenhuma mudança no equipamento, retire o strap da posição **AFERE** e retorne para a posição de operação.

#### *10.2 - CANCELAMENTO DA CONFIGURAÇÃO*

Este item cancela a configuração, deixando o equipamento com a configuração de fábrica.

Para fazer isso, coloque o strap na posição **AFERE** e digite **8164325**. A mensagem **COnF.AP** será mostrada no display, indicando que a configuração foi apagada.

Terminada a desconfiguração, se não necessitar fazer mais nenhuma mudança no equipamento, retire o strap da posição **AFERE** e retorne para a posição de operação.

## **11 - AFERIÇÃO**

- 1- Após ligar o equipamento, aguarde pelo menos 20 minutos para iniciar a aferição.
- 2- Coloque o strap na posição **AFERE** . Veja a figura 5.
- 3- Tecle **FUNÇÃO AFERIR** para entrar na função de aferição. O display apresentará o valor do peso em **divisões internas** e o LED de indicação de kg será apagado.
- 4- Coloque sobre a balança um peso conhecido (de preferência próximo ao fundo de escala) e pressione a tecla **PAUSA**.
- 5- O display apresenta a mensagem **PESO A** . Digite qualquer tecla para limpar o display, entre com o valor do peso conhecido colocado sobre a plataforma e tecle **ACEITA**. Se errar o valor do peso na digitação, continue digitando a tecla **ZERO** até que o display de peso fique com todos os dígitos mostrando o número zero. Digite o valor correto tecle **ACEITA**.
- **Obs.:** Se for apertada a tecla **CANCELA** quando o equipamento estiver mostrando o valor do peso o equipamento volta a mostrar o peso em divisões internas, podendo ser digitado a tecla **PAUSA**  novamente para informar o valor do peso.
	- 6- No display aparecerá a mensagem **Pronto**, indicando que o equipamento já efetuou a leitura do peso , voltando automaticamente a mostrar o valor em **divisões internas**. Somente nesse ponto o peso deve ser retirado da balança.
	- 7- Com a balança **vazia**, aperte a tecla **0**, e o SP 2500 dará início à aferição. O display de peso ficará instável por algum tempo e, quando se tornar estável novamente, o valor apresentado deve estar próximo a zero.

Neste momento a aferição está terminada.

- **Obs.:** Enquanto o display de peso estiver instável não varie o peso sobre a balança.
	- 8- Aperte **CANCELA** para que o sistema volte a apresentar o peso, que deve estar em zero ou bem próximo.
	- 9- Recoloque o peso sobre a balança, e verifique se o peso indicado pelo sistema é o correto. Caso não seja, deve-se fazer a aferição fina, atentando para o seguinte detalhe. Para uma correta aferição fina deve-se verificar o valor do peso em divisões internas da balança, que deve estar bem próximo de zero com a balança vazia. Caso isso não seja verdade, deverá ser feito o ajuste de peso morto seguindo a seqüência descrita abaixo; se estiver tudo correto passe para o passo 11.
	- 10- Retire todo o peso que está sobre a balança. Se o equipamento estiver mostrando as divisões internas no display de peso ou o LED de indicação de kg estiver apagado, tecle **ZERO.** O display de peso começará a mudar, indicando que o equipamento está se ajustando novamente, como aconteceu na aferição. Quando este ajuste terminar, o display de peso deverá estar indicando um valor de peso próximo ao zero.
- 11- Tecle **FUNÇÃO** para iniciar a aferição fina. O display mostrará **PESO F**. Digite qualquer tecla para limpar o display, entre com o valor correto do peso e tecle **ACEITA**. O equipamento fará a correção da aferição e mostrará a mensagem **Pronto** por alguns segundos no display de peso indicando que foi terminada a aferição fina e voltará a mostrar as divisões internas.
- **Obs.:** Este processo ocorre rapidamente.
	- 12- Tecle **CANCELA** e o equipamento volta a apresentar o peso já aferido.
	- 13- Coloque o peso sobre a balança e verifique se a indicação do peso está correta. Retire o peso da balança e verifique se a indicação volta para zero. Caso a indicação não volte para zero, verifique se a balança está mecanicamente livre, ou se for necessário faça o ajuste de peso morto novamente seguindo os passos do item 10. Terminado o ajuste verifique se a balança esta indicando zero , se isto ocorrer a aferição esta terminada retire o strap da posição **AFERE** e coloque na posição de operação**.**

## **12 - OPERAÇÃO**

## **13 - BALANÇA PADRÃO**

Se o SP - 2500 foi configurado como balança padrão, quando ele for ligado aparecerá escrita a mensagem SP - 2500 durante 5 segundos e, em seguida, a mensagem **PAdrAO,** por 2 segundos.

Se estiver configurado o uso da impressora, será apresentado no display o valor 000001, com o primeiro 0 piscando. Isso permite o acerto do relógio no início da operação.

Os dois primeiros dígitos se referem à hora, os dois intermediários aos minutos e os dois últimos ao dia.

Entre com a hora, minutos e o dia do mês. Quando for colocado o último digito do dia, o display será mudado para 011996, com o 0 piscando. Os dois primeiros dígitos se referem ao mês e os quatro últimos ao ano. Depois de colocado o último dígito do ano, o SP - 2500 passa a mostrar o valor do peso.

A tecla **ACEITA** mantém o valor atual e passa para o próximo, a tecla **TARA** volta para o dígito anterior e a tecla **CANCELA** sai do acerto de hora e data, mantendo os valores antigos e entra com o valor do peso sobre a balança.

É possível ajustar a data e a hora a qualquer momento, digitando-se **FUNÇÃO CONFIGURA**, desde que o strap **AFERE** não esteja colocado.

Se o SP - 2500 não estiver configurado para controlar impressora, o sistema entrará diretamente com o display mostrando o peso.

Veja a seguir os comandos aceitos nesse modo.

#### *13.1 - FUNÇÃO e PAUSA*

Esse comando apaga o display, mantendo ativa somente a indicação feita através dos LED's . É usado para economizar energia quando o sistema está ligado numa bateria. Aperte qualquer tecla para que o sistema volte à operação normal.

#### *13.2 - ZERO*

Ajusta o zero da balança até o limite estabelecido no item **limite para zeramento**, informado durante a configuração.

#### *13.3 - FUNÇÃO e ZERO (VERSÃO)*

Mostra no display a versão de software que está instalada. Digite qualquer tecla para voltar a mostrar o peso.

#### *13.4 - FUNÇÃO e 9 (TESTE)*

Durante alguns segundos, acende todos os segmentos dos displays, todos os LEDS, aciona o BIP de indicação de tecla apertada e volta automaticamente para a indicação de peso.

#### *13.5 - TARA*

No SP - 2500 existem duas maneiras de colocar um valor de tara:

1- Coloque sobre a balança o peso a ser descontado e digite TARA.

A balança é zerada e o LED de TARA é aceso, indicando que existe um valor sendo descontado do peso.

Se for retirado o peso da balança, a indicação ficará negativa.

2- Digite FUNÇÃO 8 (MANUAL) e entre com o valor que deve ser descontado.

A balança passa a descontar esse valor e o LED de TARA é aceso, indicando que existe um valor sendo descontado do peso.

O valor da tara está limitado ao fundo de escala e não são aceitos valores negativos.

Esses comandos podem ser bloqueados. Veja o capítulo de configuração.

#### *13.6 - DESLIGA A TARA*

Digitando FUNÇÃO e TARA (**¬**), o valor descontado pela TARA é zerado e o LED de TARA é apagado.

#### *13.7 - CÓDIGO*

O SP - 2500 permite a colocação de um código para cada pesagem, que será usado num relatório de TOTAL POR CÓDIGO.

Se a tecla REGISTRA for apertada, o peso será impresso sem código. Todos os valores líquidos sem código associado serão somados **juntos** no relatório.

Com o peso sobre a balança, digite CÓDIGO. O display se apaga para que seja digitado um número de até 6 dígitos. Quando for digitado ACEITA será impressa uma linha para cada pesagem. Veja o exemplo a seguir:

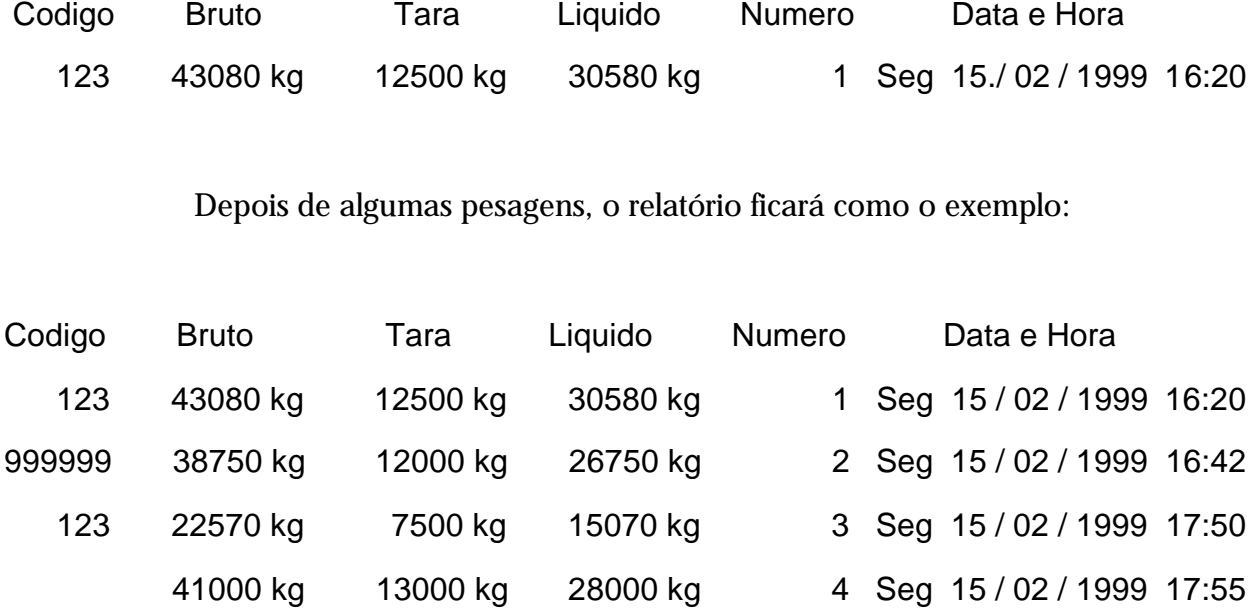

etc.

É possível colocar até 400 códigos diferentes.

#### *13.8 - SUBTOTAL POR CÓDIGO*

Digite FUNÇÃO e 5 (SUBT.) para que seja impresso um relatório como no exemplo:

SUBTOTAL POR CODIGO

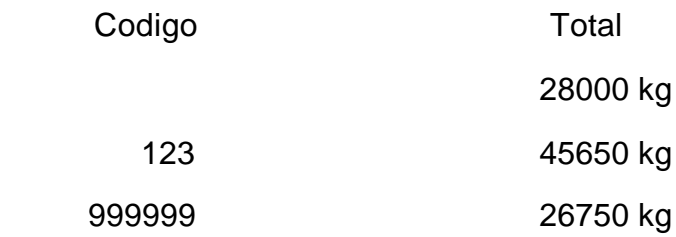

etc.

#### *13.9 - TOTAL POR CÓDIGO*

Digitando FUNÇÃO e 6 (TOTAL) será impresso o mesmo relatório que o SUBTOTAL, mas todos os registros serão apagados.

#### *13.10 - NÚMERO SEQÜENCIAL*

Digitando FUNÇÃO e 4 (N. SEQ.) é colocado no display o número de pesagens feitas até o momento.

Esse número pode ser alterado, digitando-se um novo valor. O número máximo é 999999 e, nesse caso, a próxima impressão será de número 0.

Esse comando pode ser bloqueado. Veja o capítulo de configuração.

## **14 - BALANÇA CONTADORA**

Se o SP - 2500 estiver programado como balança contadora, esse programa terá as seguintes características:

É possível transformar o peso colocado sobre a plataforma em número de peças, de acordo com um valor pré-programado.

Quando ligado, é apresentada a mensagem SP - 2500 e em seguida, a mensagem **ContA** por alguns segundos.

Se estiver configurado o uso da impressora, será apresentado no display o valor 000001, com o primeiro 0 piscando. Isso permite o acerto do relógio no início da operação.

Os dois primeiros dígitos se referem à hora, os dois intermediários aos minutos e os dois últimos ao dia.

Entre com a hora, minutos e o dia do mês. Quando for colocado o último digito do dia, o display será mudado para 011996, com o 0 piscando. Os dois primeiros dígitos se referem ao mês e os quatro últimos ao ano. Depois de colocado o último dígito do ano, o SP - 2500 passa a mostrar o valor do peso.

A tecla **ACEITA** mantém o valor atual e passa para o próximo, a tecla **TARA** volta para o dígito anterior e a tecla **CANCELA** sai do acerto de hora e data, mantendo os valores antigos e entra com o valor do peso sobre a balança.

É possível ajustar a data e a hora a qualquer momento, digitando-se FUNÇÃO CONFIGURA, desde que o strap AFERE não esteja colocado.

Se o sistema não estiver programado para imprimir, o SP - 2500 entrará diretamente com o display mostrando o peso.

**Atenção:** A precisão de uma balança contadora depende da relação entre a menor divisão da balança e o peso de uma das peças que serão contadas, por exemplo: Se tivermos uma balança onde a menor divisão é 10g e as peças que queremos contar pesam 20g, não teremos erro de contagem. Se nessa mesma balança formos contar peças que pesam 1g, como a menor divisão da balança é 10g, o número de peças pode conter um erro de até 10 peças.

A seguir mostramos os comandos aceitos nesse modo.

#### *14.1 - FUNÇÃO e PAUSA*

Esse comando, apaga o display, mantendo ativa somente a indicação dos LED's. É usado para economizar energia quando o sistema está ligado numa bateria. Aperte qualquer tecla para que o sistema volte à operação normal.

#### *14.2 - ZERO*

Ajusta o zero da balança até o limite estabelecido no item **limite para zeramento**, informado durante a configuração.

#### *14.3 - FUNÇÃO e ZERO (VERSÃO)*

Mostra no display a versão de software que está instalada. Para voltar a mostrar o peso digite qualquer tecla.

#### *14.4 - FUNÇÃO e 9 (TESTE)*

Durante alguns segundos, acende todos os segmentos dos displays, todos os LED's, aciona o BIP de indicação de tecla apertada e volta automaticamente para a indicação de peso.

#### *14.5 - TARA*

No SP - 2500 existem duas maneiras de colocar um valor de tara:

1- Coloque sobre a balança o peso a ser descontado e digite TARA.

A balança é zerada e o LED de TARA é aceso, indicando que existe um valor sendo descontado do peso.

Se for retirado o peso da balança, a indicação ficará negativa.

2- Digite FUNÇÃO 8 (MANUAL) e entre com o valor que deve ser descontado.

A balança passa a descontar esse valor e o LED de TARA é aceso, indicando que existe um valor sendo descontado do peso.

O valor da tara está limitado ao fundo de escala e não são aceitos valores negativos.

Esses comandos podem ser bloqueados. Veja o capítulo de configuração.

#### *14.6 - DESLIGA A TARA*

Digitando FUNÇÃO e TARA (**¬**), o valor descontado pela TARA é zerado e o LED de TARA é apagado.

#### *14.7 - FUNÇÃO e 3 (AMOSTRA)*

Coloque um número conhecido de peças sobre a balança e digite FUNÇÃO e 3 (AMOSTRA). O display será apagado para que seja digitado o número de peças. Termine digitando ACEITA.

O display passa a apresentar o número inteiro de peças colocado sobre a balança e o LED kg permanecerá apagado até que a balança volte a apresentar o peso, o que pode ser feito digitando-se **CANCELA**.

#### *14.8 - CÓDIGO*

Com a balança mostrando o número de peças, digite a tecla CÓDIGO, entre com o código do produto (até 6 dígitos) e digite ACEITA.

Na impressora será escrito uma linha com as informações da pesagem. Abaixo temos um exemplo de como ficará o relatório depois de 4 pesagens.

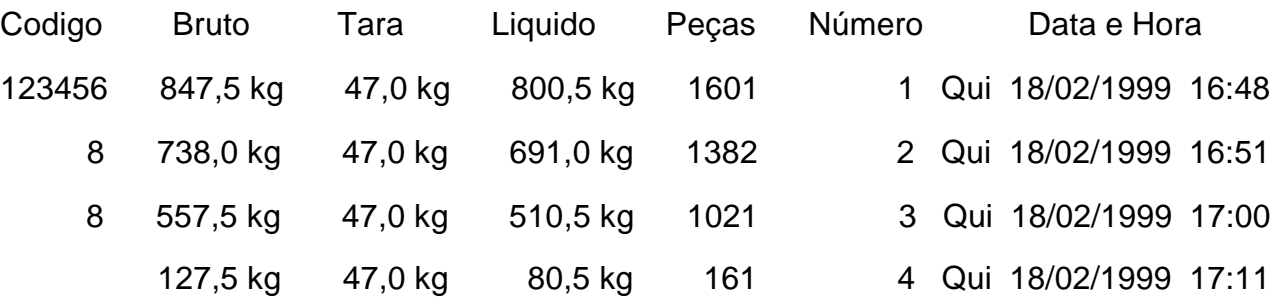

etc.

Note que se não for colocado nenhum código, ou se somente for pressionada a tecla REGISTRA, a linha será impressa com o código em branco.

O peso líquido e o número de peças serão totalizados através do código e, portanto, todas as peças sem código serão totalizadas juntas.

#### *14.9 - SUBTOTAL POR CÓDIGO*

Teclando-se FUNÇÃO e 5 (SUBT.),envia-se para a impressora um relatório de subtotal por código de todos os lotes pesados até o momento. Os valores impressos são preservados enquanto o equipamento não for desligado.

Veja a seguir um exemplo do relatório emitido:

#### SUBTOTAL POR CODIGO

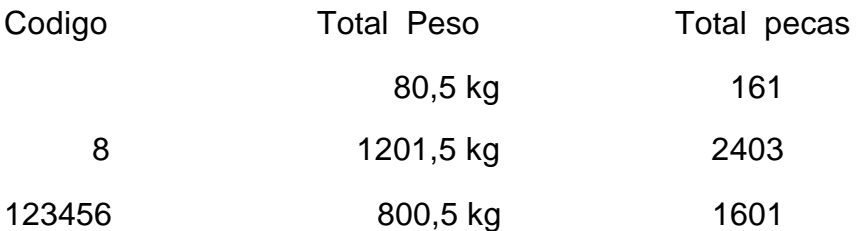

etc.

O SP - 2500 aceita até 400 códigos.

#### *14.10 - TOTAL POR CÓDIGO*

Digitando-se FUNÇÃO e 6 (TOTAL), será impresso o mesmo relatório do subtotal, só que, neste caso, os valores são zerados.

O número de pesagens não será zerado automaticamente.

#### *14.11 - NÚMERO SEQÜENCIAL*

Digitando FUNÇÃO e 4 (N. SEQ.) é apresentado o número de pesagens feitas.

Esse número pode ser alterado, digitando-se um novo valor. O número máximo é 999999 e nesse caso a próxima impressão será de número 0.

Esse comando pode ser bloqueado. Veja o capítulo de configuração.

Essa função não é aceita com a balança indicando o número de peças.

## **15 - BALANÇA PARA GADO**

Se o SP - 2500 estiver programado como balança para gado, o programa terá as seguintes características:

Permite a pesagem de um lote de animais, fornecendo, a qualquer momento, o peso médio, número de animais pesados e o total de peso.

Como é um programa para pesagem de carga viva, incorpora um sistema de estabilização apropriado para pesagens de animais.

Quando o SP - 2500 é ligado, é apresentada a mensagem SP - 2500 e em seguida, a mensagem **GadO 1,** por alguns segundos.

Se estiver configurado o uso da impressora, será apresentado no display o valor 000001, com o primeiro 0 piscando. Isso permite o acerto do relógio no início da operação.

Os dois primeiros dígitos se referem à hora, os dois intermediários aos minutos e os dois últimos ao dia.

Entre com a hora, minutos e o dia do mês. Quando for colocado o último digito do dia, o display será mudado para 011996, com o 0 piscando. Os dois primeiros dígitos se referem ao mês e os quatro últimos dígitos ao ano. Depois de colocado o último dígito do ano, o SP - 2500 passa a mostrar o valor do peso.

A tecla **ACEITA** mantém o valor atual e passa para o próximo, a tecla **TARA** volta para o item anterior e a tecla **CANCELA** sai do acerto de hora e data, mantendo os valores antigos e entra com o valor do peso sobre a balança.

É possível ajustar a data e a hora a qualquer momento, digitando-se FUNÇÃO CONFIGURA, desde que o strap AFERE não esteja colocado.

Se o sistema não estiver configurado para controlar a impressora, o SP - 2500 entrará diretamente com o display mostrando o peso e com o LED de carga viva aceso, indicando que o sistema de estabilização está ativado.

Veja a seguir os comandos aceitos nesse modo.

#### *15.1 - FUNÇÃO e PAUSA*

Esse comando apaga o display, mantendo ativa somente a indicação dos LED's. É usado para economizar energia quando o sistema está ligado numa bateria. Aperte qualquer tecla que o sistema volta à operação normal.

#### *15.2 - ZERO*

Ajusta o zero da balança até o limite estabelecido no item **limite para zeramento**, informado durante a configuração.

#### *15.3 - FUNÇÃO e ZERO (VERSÃO)*

Mostra no display a versão de software que está instalada. Para voltar a mostrar o peso digite qualquer tecla.

#### *15.4 - FUNÇÃO e 9 (TESTE)*

Durante alguns segundos, acende todos os segmentos dos displays, todos os LED's, aciona o BIP de indicação de tecla apertada e volta automaticamente para a indicação de peso.

#### *15.5 - TARA*

No SP - 2500 existem duas maneiras de colocar um valor de tara:

1- Coloque sobre a balança o peso a ser descontado e digite TARA.

A balança é zerada e o LED de TARA é aceso, indicando que existe um valor sendo descontado do peso.

Se for retirado o peso da balança, a indicação ficará negativa.

2- Digite FUNÇÃO 8 (MANUAL) e entre com o valor que deve ser descontado.

A balança passa a descontar esse valor e o LED de TARA é aceso, indicando que existe um valor sendo descontado do peso.

O valor da tara está limitado ao fundo de escala e não são aceitos valores negativos.

Esses comandos podem ser bloqueados. Veja o capítulo de configuração.

#### *15.6 - DESLIGA A TARA*

Digitando FUNÇÃO e TARA (**¬**), o valor descontado pela TARA é zerado e o LED de TARA é apagado.

#### *15.7 - CÓDIGO*

Para entrar com o código de identificação do animal, proceda da seguinte forma.

Digite CÓDIGO. O display é apagado para que seja colocado um código de até 6 dígitos. Termine a entrada do código com a tecla ACEITA. Nesse momento o número de pesagens aparece no display por 1 segundo e em seguida será impresso uma linha com as informações da pesagem. Veja a seguir um exemplo do relatório depois de 4 pesagens:

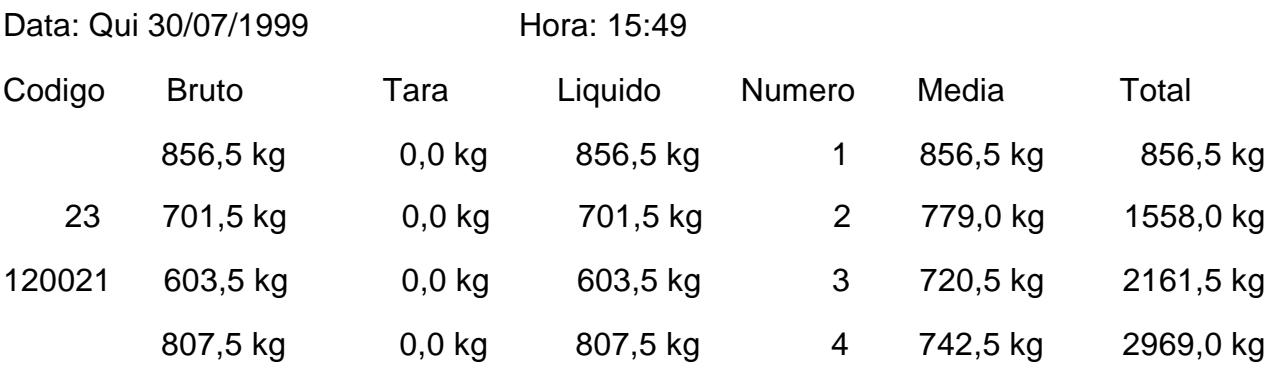

etc.

O código somente é usado como uma referência, não sendo usado para totalização posterior. O sistema aceita códigos iguais.

Se não for importante a colocação do código, a tecla REGISTRA gera o mesmo relatório, com o campo código em branco.

Obs.: Se não estiver usando impressora, use a tecla REGISTRA para fazer as pesagens. O número de pesagens aparece durante um segundo no display.

#### *15.8 - PESO MÉDIO, NÚMERO DE ANIMAIS E TOTAL*

O SP - 2500 pode apresentar no display essas informações, para o caso de não estar sendo utilizada a impressora.

Digite FUNÇÃO e 5 (SUBT.) e no display será apresentado o **PESO MÉDIO**. Será apagado o LED de kg e será aceso um ponto decimal no canto esquerdo do display.

Se for digitado o número 5, será aceso mais um ponto decimal no lado esquerdo e o display passa a apresentar o **NÚMERO DE ANIMAIS**.

Se for digitado o número 5, serão apagados os dois pontos do lado esquerdo e será aceso um LED no lado direito do display, indicando que o valor agora apresentado corresponde ao TOTAL LÍQUIDO PESADO. Esse total é apresentado no display sem as casas decimais.

Enquanto o total está sendo apresentado, e somente nessa hora, é possível **zerar** esse total digitando a tecla **6.** Se a impressão estiver programada, a impressão muda de folha e o display é

preenchido de zeros durante um segundo para indicar o **zeramento** e em seguida o SP - 2500 volta a indicar o peso.

#### *15.9 - DESLIGAR O SISTEMA PARA CARGA VIVA*

Se o equipamento for utilizado para pesagem estática, desligue o sistema de carga viva.

O sistema é desligado se for digitado 1234567 e o LED C.VIVA é apagado.

Para ligar novamente digite o mesmo número, e o LED C.VIVA é aceso.

#### *15.10 - NÚMERO SEQUENCIAL*

FUNÇÃO e 4 (N.SEQ.) não permite alteração, porque esse número é usado para a contagem dos animais e para o cálculo do peso médio.

Esse número é zerado toda vez que o sistema for ligado, ou quando o total for zerado.

## **16 - BALANÇA PARA GADO COM DESCONTO**

Se o SP - 2500 estiver programado como balança para gado com desconto, quando ligado, é apresentada a mensagem SP - 2500 e em seguida, a mensagem **GadO 2,** por alguns segundos.

O programa terá as mesmas características do programa para gado descrito anteriormente, mas com a diferença de que foi incluído o comando **FUNÇÃO 3 (AMOSTRA)**, que permite a colocação de um valor em porcentagem a ser descontado do peso do animal.

O valor do desconto deve ser colocado sem casas decimais. Ex. 48%

Nesse programa, o peso médio e o peso total dos animais são baseados nos valores líquidos, ou seja, nos valores já subtraídos da tara e com o desconto calculado.

O valor da tara é aquele armazenado pela colocação da tara manual ou pelo botão de tara.

O valor do desconto pode ser alterado durante a pesagem de um lote.

O relatório também foi alterado para incluir esse desconto, ficando como no exemplo a seguir:

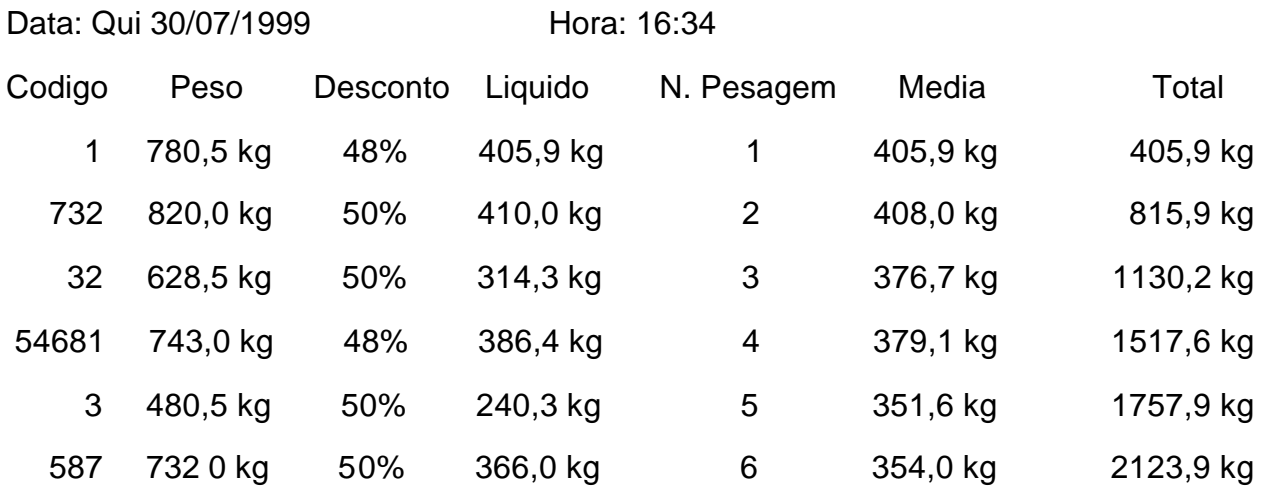

etc.

## **17 - BALANÇA PARA LÍQUIDO**

Se o SP - 2500 estiver programado como balança para líquido, o programa terá as seguintes características:

É possível transformar o peso colocado sobre a plataforma em litros, de acordo com a densidade do líquido colocada no item **dEnSi** da configuração.

Quando ligado, será apresentada a mensagem SP - 2500 e em seguida a mensagem **LitroS** por alguns segundos.

Se estiver configurado o uso da impressora, será apresentado no display o valor 000001, com o primeiro 0 piscando. Isso permite o acerto do relógio no início da operação.

Os dois primeiros dígitos se referem à hora, os dois intermediários aos minutos e os dois últimos ao dia.

Entre com a hora, minutos e o dia do mês. Quando for colocado o último digito do dia, o display será mudado para 011996, com o 0 piscando. Os dois primeiros dígitos se referem ao mês e os quatro últimos dígitos ao ano. Depois de colocado o último dígito do ano, o SP - 2500 passa a mostrar o valor do peso.

A tecla **ACEITA** mantém o valor atual e passa para o próximo, a tecla **TARA** volta para o dígito anterior e a tecla **CANCELA** sai do acerto de hora e data, mantendo os valores antigos e entra com o valor do peso sobre a balança.

 É possível ajustar a data e a hora a qualquer momento, digitando-se FUNÇÃO CONFIGURA, desde que o strap AFERE não esteja colocado.

Se o sistema não estiver configurado para controlar a impressora, o SP - 2500 entrará diretamente com o display mostrando o peso.

Veja a seguir os comandos aceitos nesse modo.

#### *17.1 - FUNÇÃO e PAUSA*

Esse comando apaga o display, mantendo ativa somente a indicação através dos LED's. É usado para economizar energia quando o sistema está ligado numa bateria. Aperte qualquer tecla que o sistema volta à operação normal.

#### *17.2 - ZERO*

Ajusta o zero da balança até o limite estabelecido no item **limite para zeramento**, informado durante a configuração.

#### *17.3 - FUNÇÃO e ZERO (VERSÃO)*

Mostra no display a versão de software que está instalada. Para voltar a mostrar o peso digite qualquer tecla.

#### *17.4 - FUNÇÃO e 9 (TESTE)*

Durante alguns segundos, acende todos os segmentos dos displays, todos os LED's, aciona o BIP de indicação de tecla apertada e volta automaticamente para a indicação de peso.

#### *17.5 - TARA*

No SP - 2500 existem duas maneiras de colocar um valor de tara:

1- Coloque sobre a balança o peso a ser descontado e digite TARA.

A balança é zerada e o LED de TARA é aceso, indicando que existe um valor sendo descontado do peso.

Se for retirado o peso da balança, a indicação ficará negativa.

2- Digite FUNÇÃO 8 (MANUAL) e entre com o valor que deve ser descontado.

A balança passa a descontar esse valor e o LED de TARA é aceso, indicando que existe um valor sendo descontado do peso.

O valor da tara está limitado ao fundo de escala e não são aceitos valores negativos.

Esses comandos podem ser bloqueados. Veja o capítulo de configuração.

#### *17.6 - DESLIGA A TARA*

Digitando FUNÇÃO e TARA (**¬**), o valor descontado pela TARA é zerado e o LED de TARA é apagado.

#### *17.7 - FUNÇÃO e 2 ( LITROS )*

Para cada produtor (ou cliente, ou cooperado etc) é possível agregar um código de controle de até 6 dígitos.

Digite FUNÇÃO e 2 (LITROS). O display apaga para a entrada do código. Depois de colocado o código, digite **ACEITA** e será apresentada no display a quantidade de litros sobre a balança. Enquanto o SP - 2500 estiver mostrando litros, será apagado o LED **kg**.

Se existir um valor de tara programado, o LED de TARA permanecerá aceso e esse valor continuará sendo descontado.

#### *17.8 - REGISTRA (Impressão do relatório)*

Para registrar na impressora o relatório, coloque o código e, com a balança mostrando litros, digite REGISTRA (PAUSA). Por exemplo, se o valor da densidade estiver configurado em 0,97kg/l, será impressa uma linha com as informações da pesagem.

Veja a seguir temos o exemplo do relatório com as informações de 3 pesagens:

Codigo: 123456

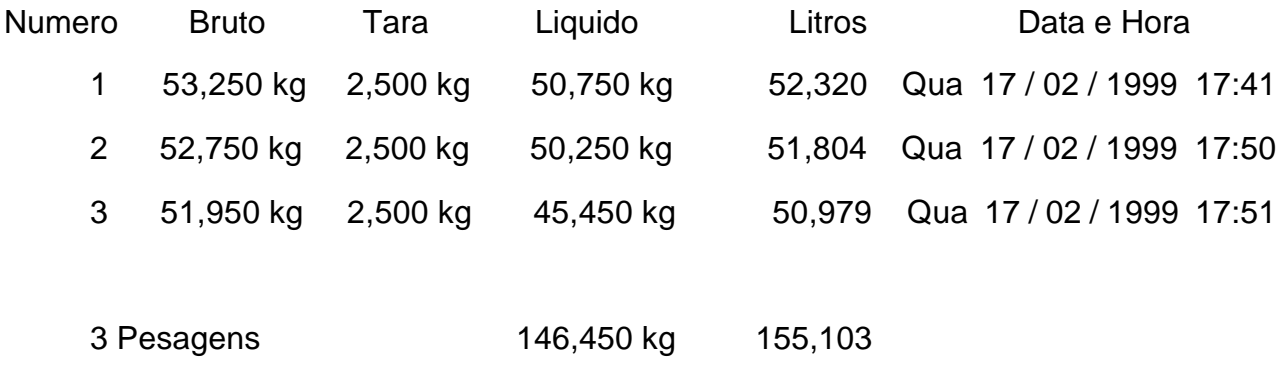

#### *17.9 - CANCELA*

A tecla **CANCELA** faz o SP - 2500 sair do modo de apresentação em litros e imprimir no final do relatório os totais de litros e peso líquido registrados com esse código.

Digitando-se novamente FUNÇÃO e 2 (LITROS) e entrando com um novo código, será iniciado um novo lote, mas a numeração seqüencial será mantida até o equipamento ser desligado.

#### *17.10 - SUBTOTAL POR CÓDIGO*

Digite FUNÇÃO e 5 (SUBT.). O sistema imprimirá um relatório de subtotal por código de todos os lotes pesados. Se o equipamento for desligado, essas informações serão perdidas.

Essa função somente é aceita com o SP - 2500 indicando kg.

Veja a seguir um exemplo do relatório emitido:

#### SUBTOTAL POR CODIGO

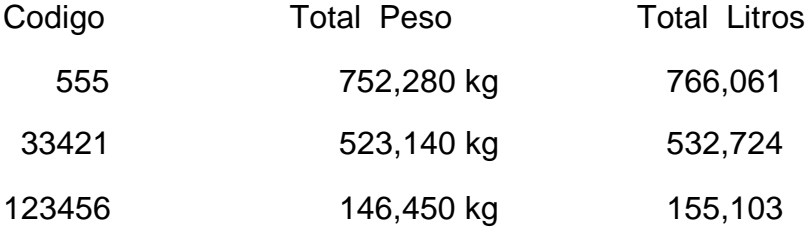

etc.

O SP - 2500 aceita até 400 códigos diferentes.

#### *17.11 - TOTAL POR CÓDIGO*

Digite FUNÇÃO e 6 (TOTAL). Será impresso o mesmo relatório do subtotal, mas esses totais serão zerados.

O número de pesagens não será zerado automaticamente.

#### *17.12 - NÚMERO SEQÜENCIAL*

Digite FUNÇÃO e 4 (N. SEQ.) e o display mostrará o número de pesagens feitas até o momento.

Esse número pode ser alterado, digitando-se um novo valor. O número máximo é 999999 e, nesse caso, a próxima impressão será de número 0.

Esse comando pode ser bloqueado. Veja o capítulo de configuração.

Essa função não é aceita com a balança indicando litros.

## **18 - PROGRAMAS PARA AUTOMAÇÃO**

Nas próximas páginas serão descritas sugestões para a utilização do SP - 2500 na automação de algumas máquinas de enchimento controladas por peso.

## **19 - ENTAMBORAMENTO AUTOMÁTICO**

Essa descrição é baseada no desenho da figura 6 e o SP - 2500 deve estar programado como **CArGA 1**, grossa separada da fina ou **CArGA 2**, grossa junto com a fina.

Quando o SP - 2500 é ligado, a saída esteira (**S3**) é acionada e a saída grossa (**S1**) e fina (**S2**) permanecem desativadas. O sistema fica aguardando a partida (chave em automático e o sensor acionado (**E3**).

Dada a partida, a saída esteira é desativada, o sistema aguarda o peso estabilizar e se o valor do peso for maior que o valor programado no item **Cort 5** (tambor sobre a balança), o sistema zera a balança e aciona as saídas grossa e fina iniciando o carregamento.

Durante o carregamento não é necessário que a entrada **E3** permaneça acionada

Quando o peso atingir o valor do primeiro corte programado (**Cort 1**), a saída grossa (**S1**) será desligada e o carregamento continuará através da saída fina (**S2**) até o valor do segundo corte (**Cort 2**) ser atingido, desligando a saída fina.

(Note que os valores de corte devem ser menores que a carga pretendida, já que depois do fechamento das válvulas ainda cai material. A precisão do enchimento depende diretamente da vazão da alimentação fina e da constância do nível de material no silo de alimentação.)

Terminada a carga, o sistema aguarda o peso estabilizar e liga a saída esteira (**S3**) para a retirada do tambor, caso esta saída esteja ligada em uma esteira.

O equipamento ficará indicando o valor líquido até que a balança seja descarregada e o peso fique menor que o valor configurado no **Cort 5**.

Após a balança ser descarregada o equipamento volta ao estado inicial aguardando uma nova partida.

A qualquer momento o botão de parada pode ser acionado, encerrando o ciclo de carregamento. O sistema volta para a condição inicial.

O carregamento pode ser monitorado por um microcomputador, através da interface serial RS-232-C ou do loop de corrente 4 a 20mA.

#### *19.1 - ENTAMBORAMENTO MANUAL OU PARA TAMBORES MÚLTIPLOS*

O sistema a ser utilizado é o mesmo, mas não é necessária a colocação do sensor de posição para a partida do sistema, e botão de automático deve ser sem trava.

A saída que esteira pode ser deixada aberta ou colocada uma lâmpada para sinalizar fim do enchimento de cada tambor.

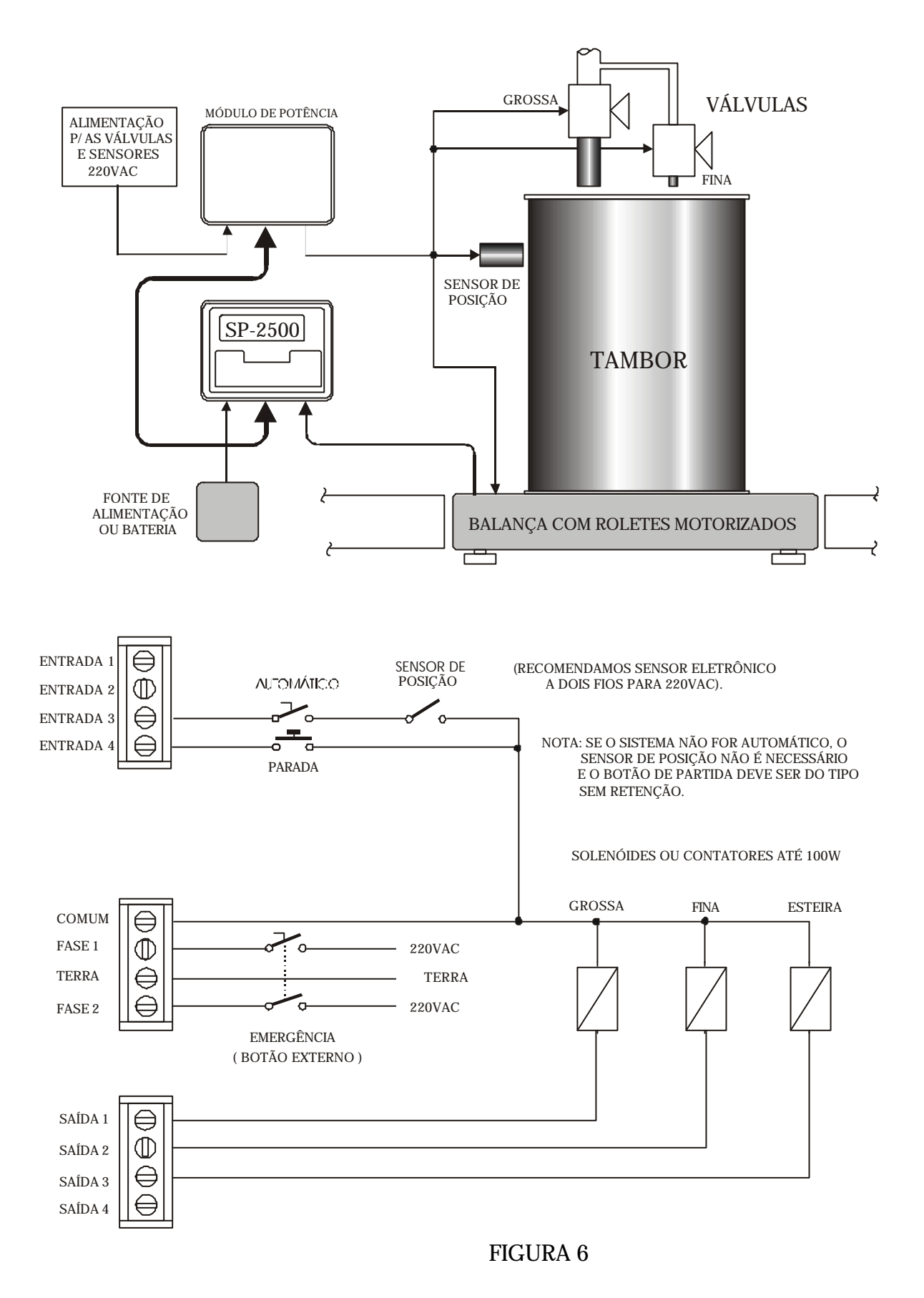

## **20 - ENSAQUE COM ALIMENTAÇÃO POR ROSCA**

Essa descrição é baseada no desenho da figura 7 e o SP - 2500 deve estar programado como **CArGA 1** ou **CArGA 2**.

Quando o SP - 2500 é ligado, a saída clamp (**S3**) é acionada, mantendo aberto o clamp que prende o saco, e a saída grossa (**S1**) e fina (**S2**) permanecem desativadas. O sistema fica aguardando a partida.

Dada a partida, ou seja, a chave em automático e o sensor acionado (**E3**), a saída clamp é desativada prendendo o saco na balança. O sistema aguarda o peso estabilizar e se o valor do peso for maior que o valor programado no item **Cort 5** (saco colocado na balança), o sistema zera a balança e aciona as saídas grossa e fina, iniciando o carregamento.

Durante o carregamento não é necessário que a entrada **E3** permaneça acionada

O variador de freqüência deve estar programado de maneira que quando as duas saídas estiverem acionadas, a velocidade será a nominal (grossa) e quando somente a saída fina estiver acionada, a velocidade será reduzida, fazendo a alimentação fina.

Quando o peso atingir o valor do primeiro corte programado (**Cort 1**), a saída grossa (**S1**) será desligada e o carregamento continuará até o valor do segundo corte (**Cort 2**) ser atingido, desligando a saída fina (**S2**) e parando a alimentação.

Note que os valores de corte devem ser menores que a carga pretendida, já que depois da parada da rosca ainda cai um pouco de material. A precisão do enchimento depende diretamente da vazão da alimentação fina e da constância do nível de material no silo de alimentação.

Terminada a carga, o sistema aguarda o peso estabilizar e liga a saída clamp (**S3**) soltando o saco. O sistema volta então para a condição inicial de aguardar partida.

A qualquer momento o botão de parada pode ser acionado, encerrando o ciclo de carregamento. O sistema volta para a condição inicial.

O carregamento pode ser monitorado por um microcomputador, através da interface serial RS-232-C ou do loop de corrente 4 a 20mA.

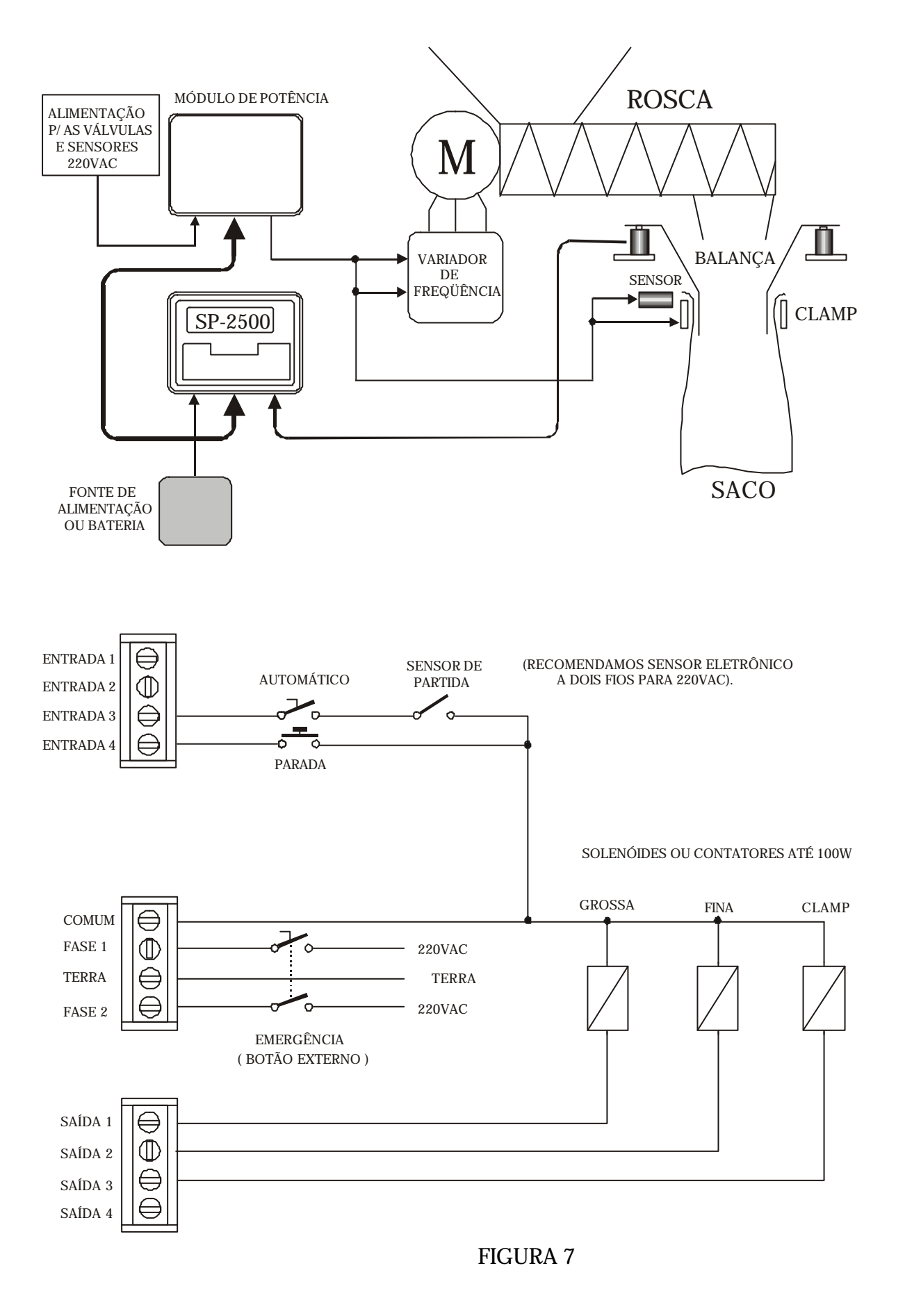

## **21 - DESCARGA DE SILO E CONTROLE DE NÍVEL**

Essa descrição é baseada no desenho da figura 8 e o SP - 2500 deve estar programado como **DESC 1** (grossa separada da fina) ou **DESC 2** (grossa junto com fina).

Esse programa está preparado para controlar o enchimento de vasilhames, a partir de um silo apoiado sobre células de carga, e o nível do material dentro desse silo.

O controle de nível mantém o peso do material no silo dentro dos valores programados nos itens **Cort 3** e **Cort 4**.

Todas as vezes que o peso estiver abaixo do valor programado em **Cort 3**, a saída nível (**S4**) é ligada e será desligada quando o peso atingir o valor programado em **Cort 4**.

O SP - 2500 controla também a saída grossa, fina e esteira, da seguinte maneira:

O sistema fica aguardando a partida, mantendo a saída esteira (**S3**) acionada e as saídas grossa (**S1**) e fina (**S2**) desativadas.

Dada a partida, ou seja, a chave em automático e o sensor de partida acionado (**E3**), a saída esteira é desativada, parando o vasilhame embaixo do bico de alimentação. A saída nível (**S4**) é desativada, parando o enchimento do silo, o sistema aguarda o peso estabilizar, zera a indicação e aciona as saídas grossa e fina, iniciando o carregamento.

A indicação do peso será crescente até o término do enchimento. Durante o carregamento não é necessário que a entrada **E3** permaneça acionada. Para aumentar a segurança, pode ser colocado um sensor de posição que impeça o carregamento se o vasilhame estiver mal posicionado. Veja a figura.

Quando o peso atingir o valor do primeiro corte programado (**Cort 1**), a saída grossa (**S1**) será desligada e o carregamento continuará através da saída fina (**S2**) até o valor do segundo corte (**Cort 2**) ser atingido, desligando a saída fina.

Note que os valores de corte devem ser menores que a carga pretendida, já que, depois de fechada a válvula, ainda cai um pouco de material. A precisão do enchimento depende diretamente da vazão da alimentação fina e da constância do nível de material no silo de alimentação.

Terminada a carga, o sistema aguarda o peso estabilizar, mantém o valor no display por 1 segundo, retorna a indicação do peso do silo e liga a saída esteira (**S3**) retirando o vasilhame. O sistema volta então a condição inicial de aguardar partida. Para evitar que seja feita uma carga com pouco material no silo, pode ser programado um valor no **Cort 5** , abaixo do qual o sistema não inicia o carregamento.

A qualquer momento o botão de parada pode ser acionado, encerrando o ciclo de carregamento. O sistema volta para a condição inicial.

O carregamento pode ser monitorado por um microcomputador, através da interface serial RS-232-C ou do loop de corrente 4 a 20ma. Nesse caso o loop deve ser programado para indicar valores absolutos.

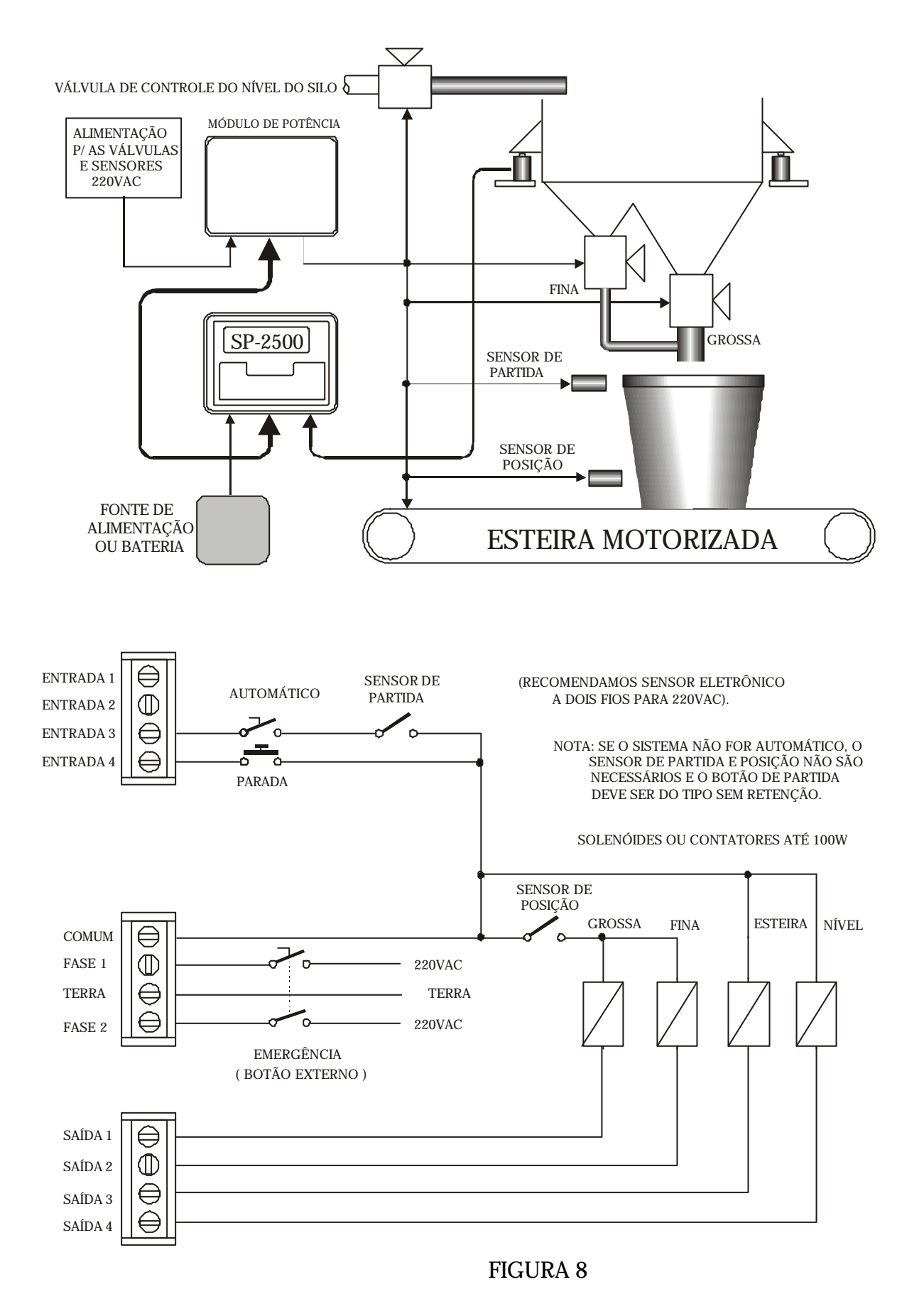

## **22 - BALANÇA DE FLUXO**

Essa descrição é baseada no desenho da figura 9 e o SP - 2500 deve estar programado como **FLU 1** (grossa é acionada primeiro e a fina é acionada depois que a grossa for desligada) ou **FLU 2** (grossa e fina são acionadas juntas e desligadas de acordo com os cortes programados).

Esse programa está preparado para controlar o enchimento de uma balança apoiada sobre células de carga, a partir de um silo pulmão superior com duas comportas ou com uma comporta com duplo estágio de abertura, como no exemplo da figura 9.

O SP - 2500 controla as saídas grossa, fina e descarga, da seguinte maneira:

O sistema fica aguardando a partida (acionamento da entrada **E3**), mantendo as saídas grossa (**S1**), fina (**S2**) e descarga (**S3**), desativadas. Quando o botão de partida for acionado, o sistema aguarda o peso estabilizar e aciona as saídas **S1** e **S2**, iniciando o carregamento da caçamba de pesagem.

Assim que o peso na caçamba atingir o valor programado no **Cort 1**, o sistema desliga a saída **S1** (grossa) e continua o carregamento através da saída **S2** (fina) até o peso atingir o valor programado no **Cort 2** , quando a saída **S2** é desligada. Em seguida o sistema aguarda o peso estabilizar, memoriza o valor carregado e liga a saída **S3** (descarga), iniciando a descarga da balança.

No caso da balança estar sendo controlada por um PLC, use um contato do PLC em serie com a descarga, de maneira que o PLC somente permita a descarga depois que o valor do peso bruto for lido através do loop de corrente.

Durante a descarga, assim que o peso atingir o valor programado no **Cort 5** (valor residual), a descarga é desligada, o sistema aguarda o peso estabilizar, subtrai esse valor do valor carregado e totaliza.

Antes de iniciar um novo carregamento, o sistema verifica se a entrada **E3** (partida) está acionada. Se não estiver, o sistema ficará aguardando nova partida. No caso da balança estar sendo controlada por um PLC, essa entrada é usada para iniciar a próxima carga depois que o valor da tara foi lido através do loop de corrente.

O PLC deve fazer o cálculo do valor líquido passado através da balança, subtraindo o valor da tara do peso bruto.

A saída **S4** acompanha a saída **S3** e pode ser usada para acionar um contador de batchs ligado externamente, já que se o SP - 2500 for desligado serão perdidos o número de balançadas e o total.

Para visualizar o número de balançadas, desligue o botão de partida e digite **FUNÇÃO 4 (N. SEQ.)** e no display será mostrado o número de balançadas. Para visualizar o total, digite **FUNÇÃO 5 (SUBT.)** e será mostrado no display o total passado pela balança em **toneladas** e com **duas** casas decimais. Ex. 2345,67 t. Para zerar o número de balançadas e o total, digite FUNÇÃO 6.

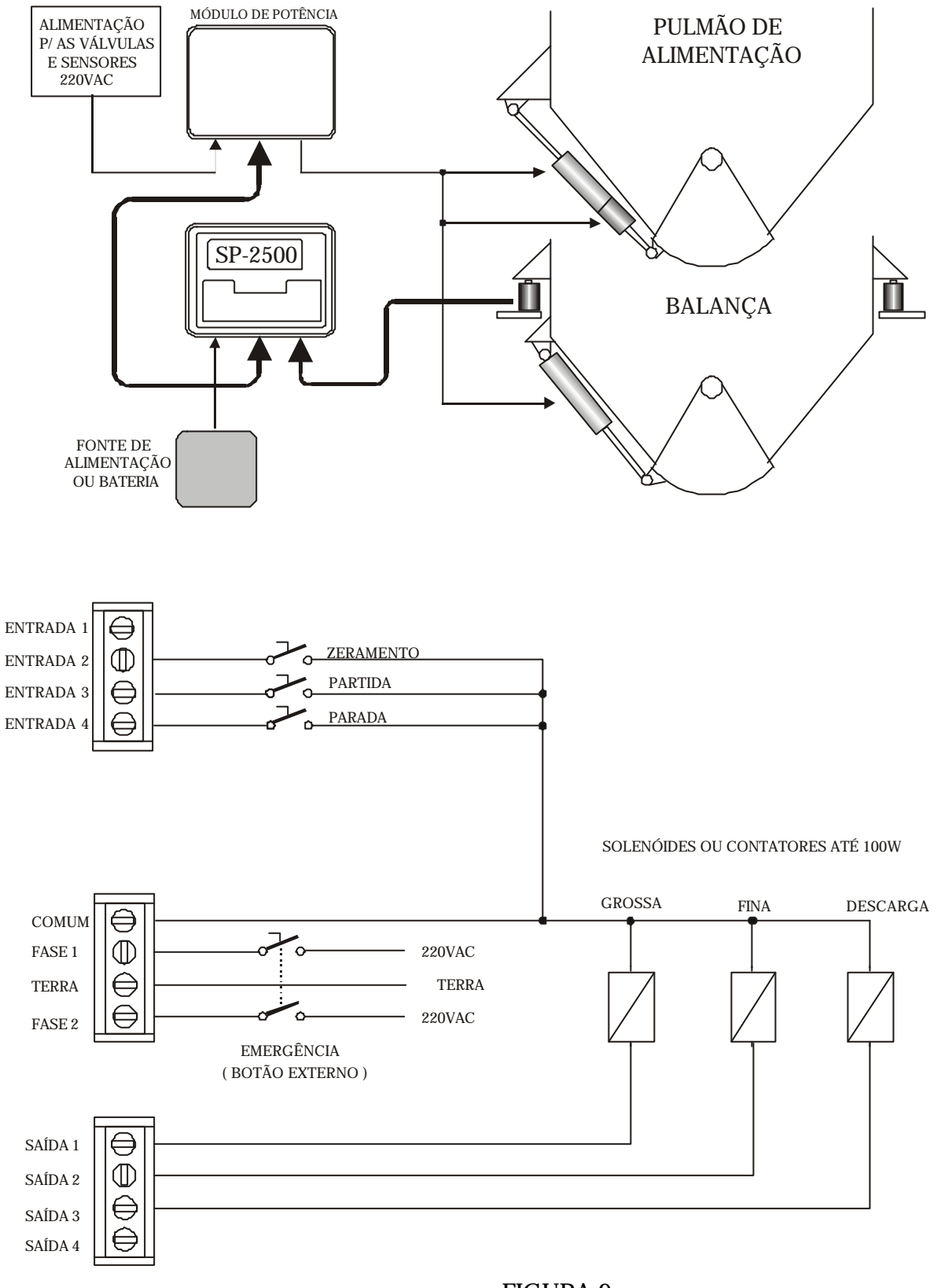

FIGURA 9

## **23 - MANUAL RÁPIDO**

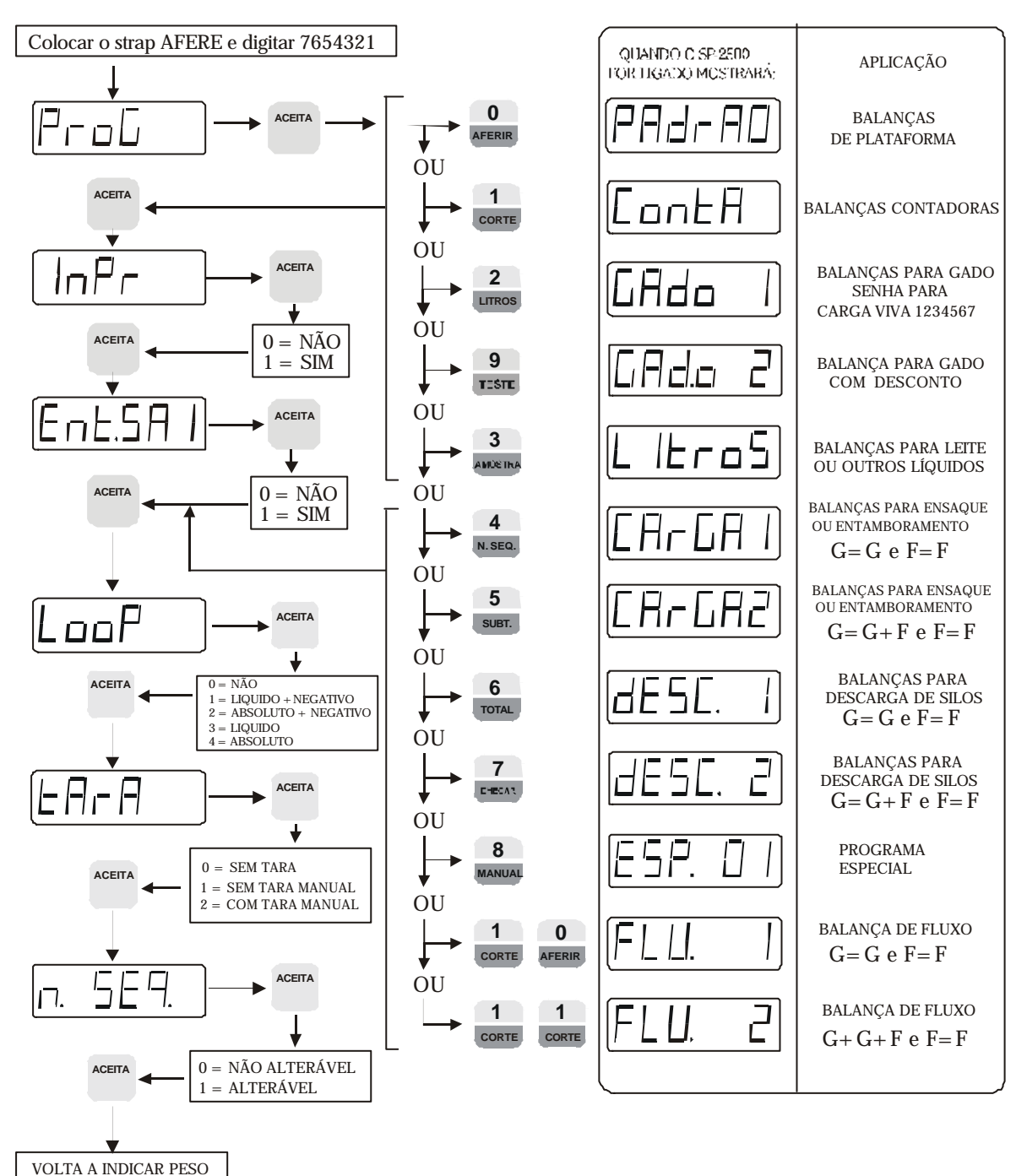

## CONFIGURAÇÃO DE FUNCIONAMENTO

## CONFIGURAÇÃO DA BALANÇA

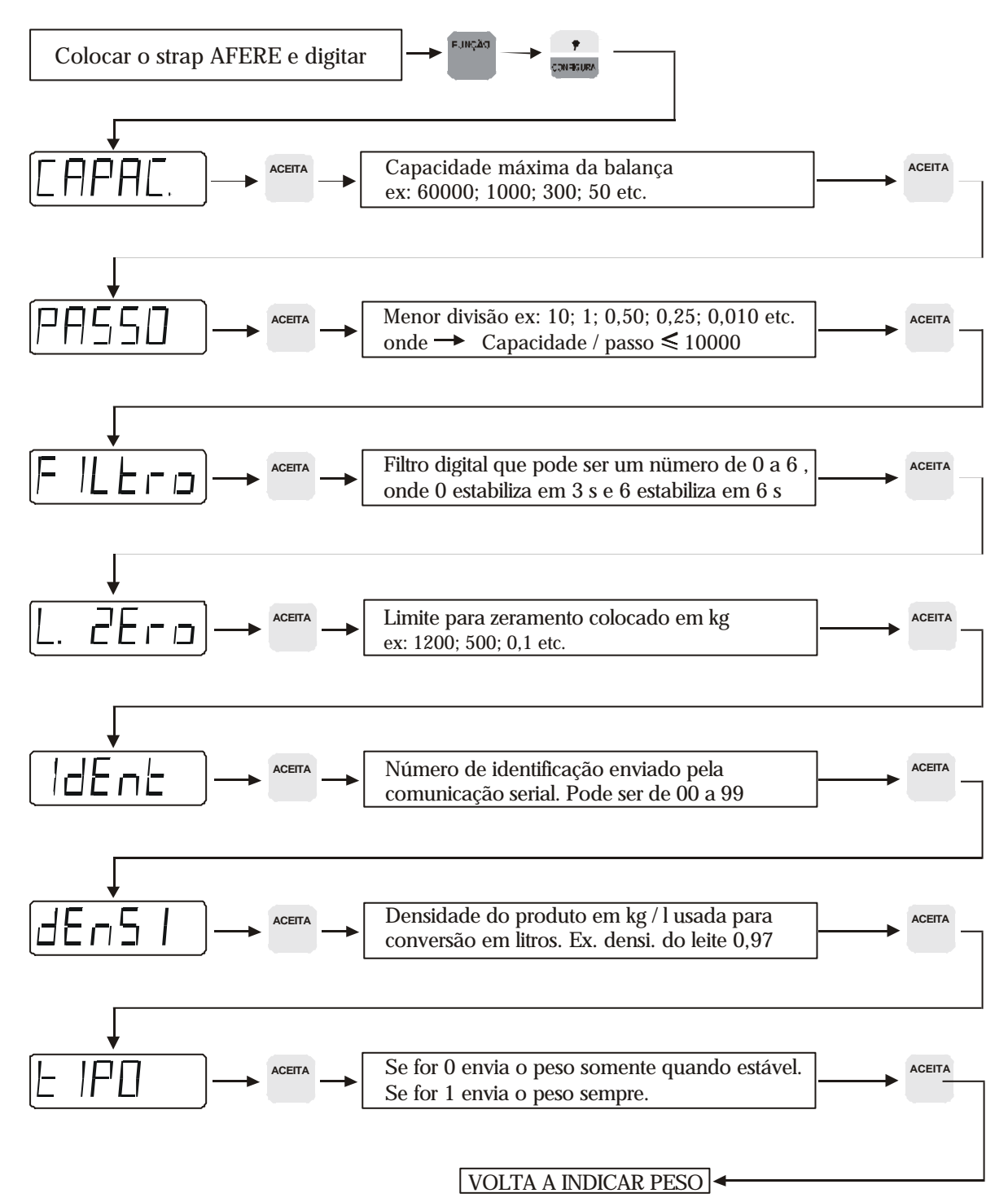

## AFERIÇÃO

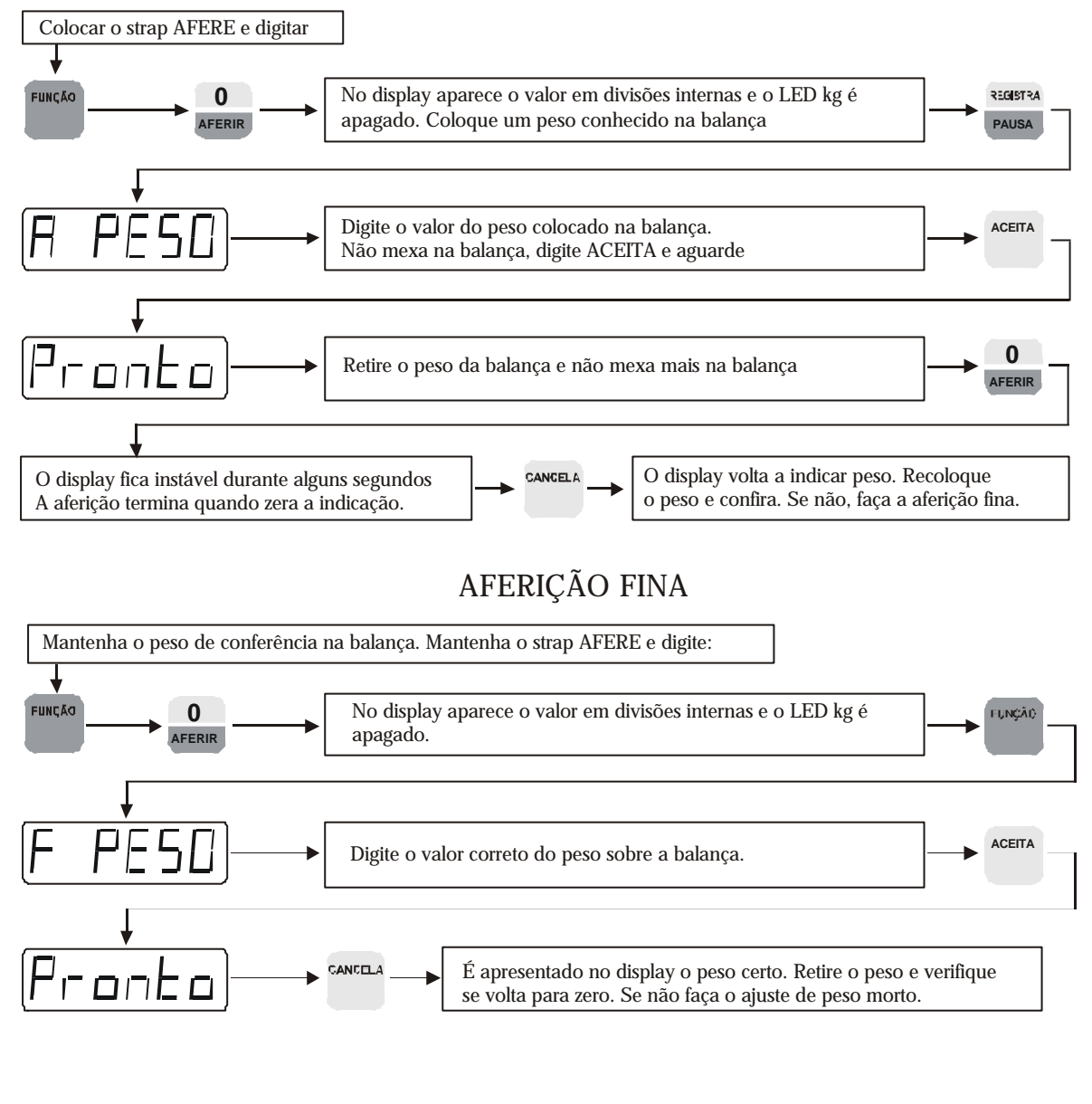

#### AJUSTE DE PESO MORTO

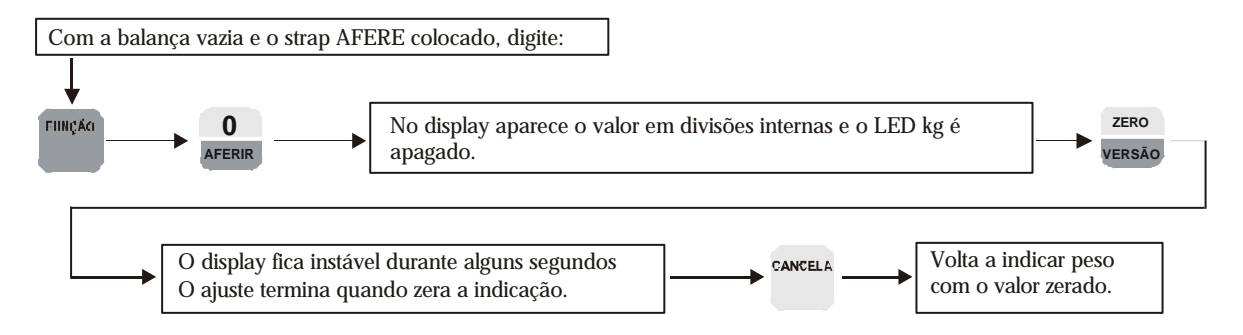

## PROGRAMAÇÃO DAS SAÍDAS

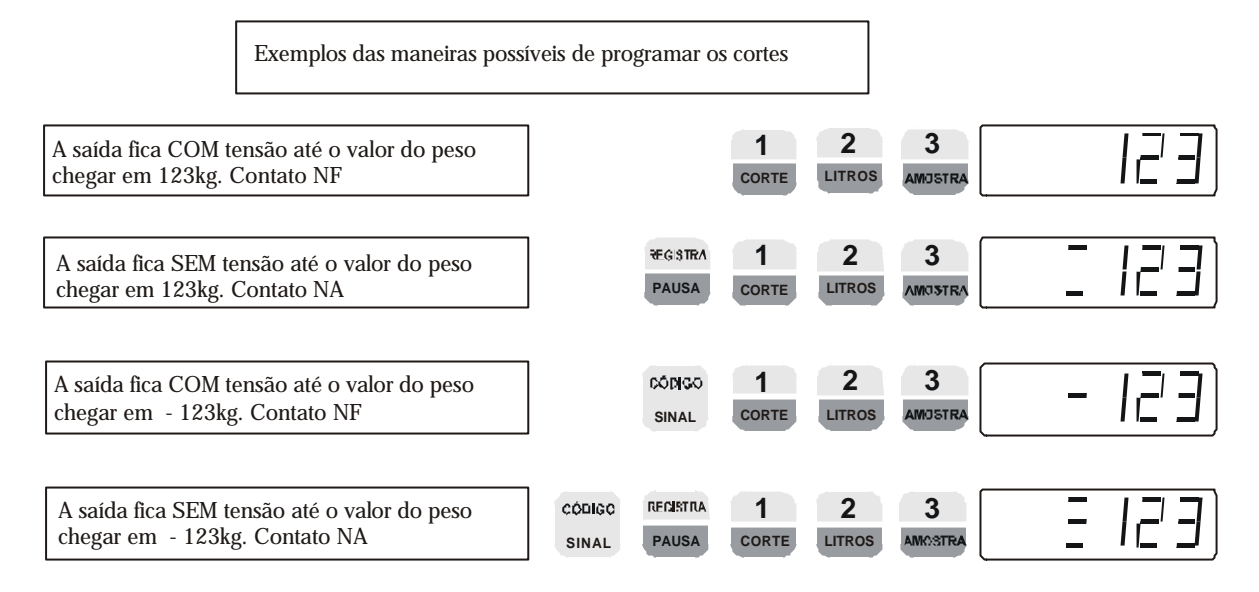

#### SEQÜÊNCIA PARA A PROGRAMAÇÃO

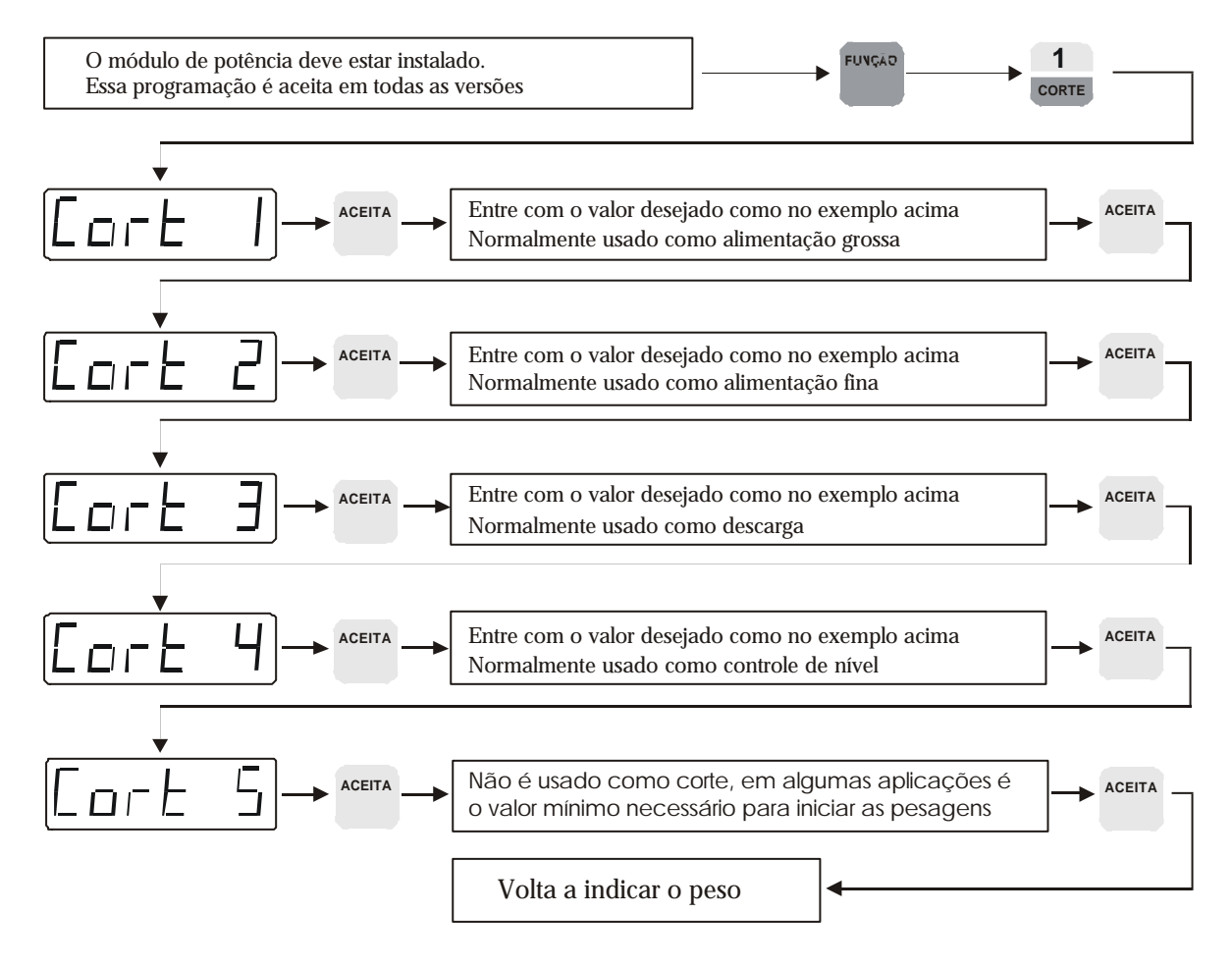

## **24 - MENSAGENS E SITUAÇÕES DE ERRO**

9.9.9.9.9.9. - **Sobrecarga na balança**. A indicação do peso ultrapassou o valor programado como fundo de escala.

Erro - **Configuração errada**. Durante a configuração foi colocado um valor inválido.

Erro 1 - **Aferição ruim**. Não será possível atingir o fundo de escala. Se estiver sendo usada mais de uma célula, pode ser necessária a ligação dos straps PM1 e ou PM2

Erro 2 - **Overflow durante a aferição.** Mensagem de sobrecarga ou overflow.

Erro 3 - **Ganho alto** Significa que o sinal da célula de carga tem que ser amplificado com um ganho superior ao máximo admitido pelo SP - 2500.

Erro 4 - **Ganho baixo.** Significa que o sinal da célula de carga tem que ser amplificado com um ganho inferior ao mínimo admitido pelo SP - 2500.

Erro 5 - **Falha no A/D.** Erro no conversor A/D.

Erro 6 - **Cancelada a aferição.** Foi apertada a tecla CANCELA durante a aferição.

Erro 7 - **Peso morto alto.** Não foi possível ajustar o peso morto da balança durante a aferição. Se estiver sendo usada mais de uma célula de carga, pode ser necessária a colocação dos straps PM1 e ou PM2.

Erro E - Erro na **EEPROM** Indica erro na memória que armazena a configuração do equipamento.

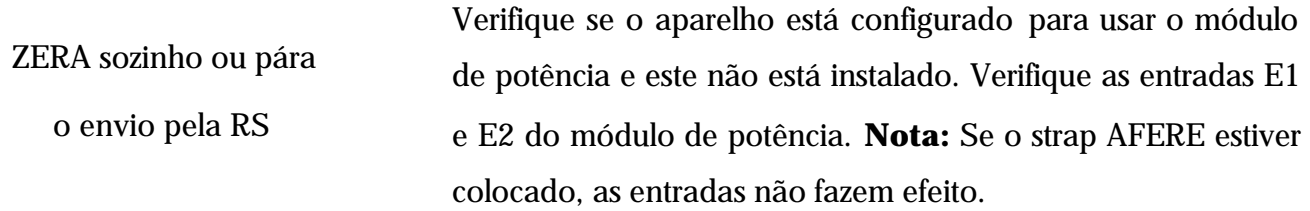

# EPM

## TECNOLOGIA E EQUIPAMENTOS LTDA.

Avenida Comendador Gumercindo Barranqueiros, 285

Jardim Samambaia – Jundiaí – SP

(0-XX-11)-4582-5533

www.epmtec.com.br